# **NeuroTrac<sup>®</sup> MyoPlus PRO**

**LA ELECCIÓN PROFESIONAL**

## Manual de operación

Visite nuestro sitio web: www.veritymedical.co.uk para los protocolos de aplicación detallada

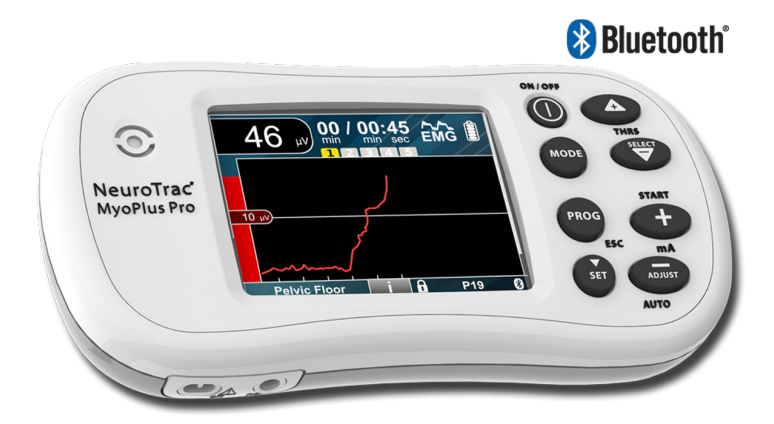

EMG de un solo canal ETS de un solo canal STIM de un solo canal

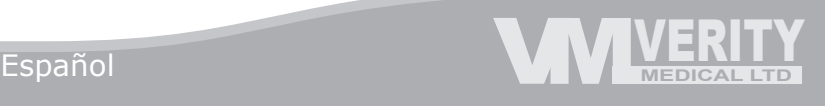

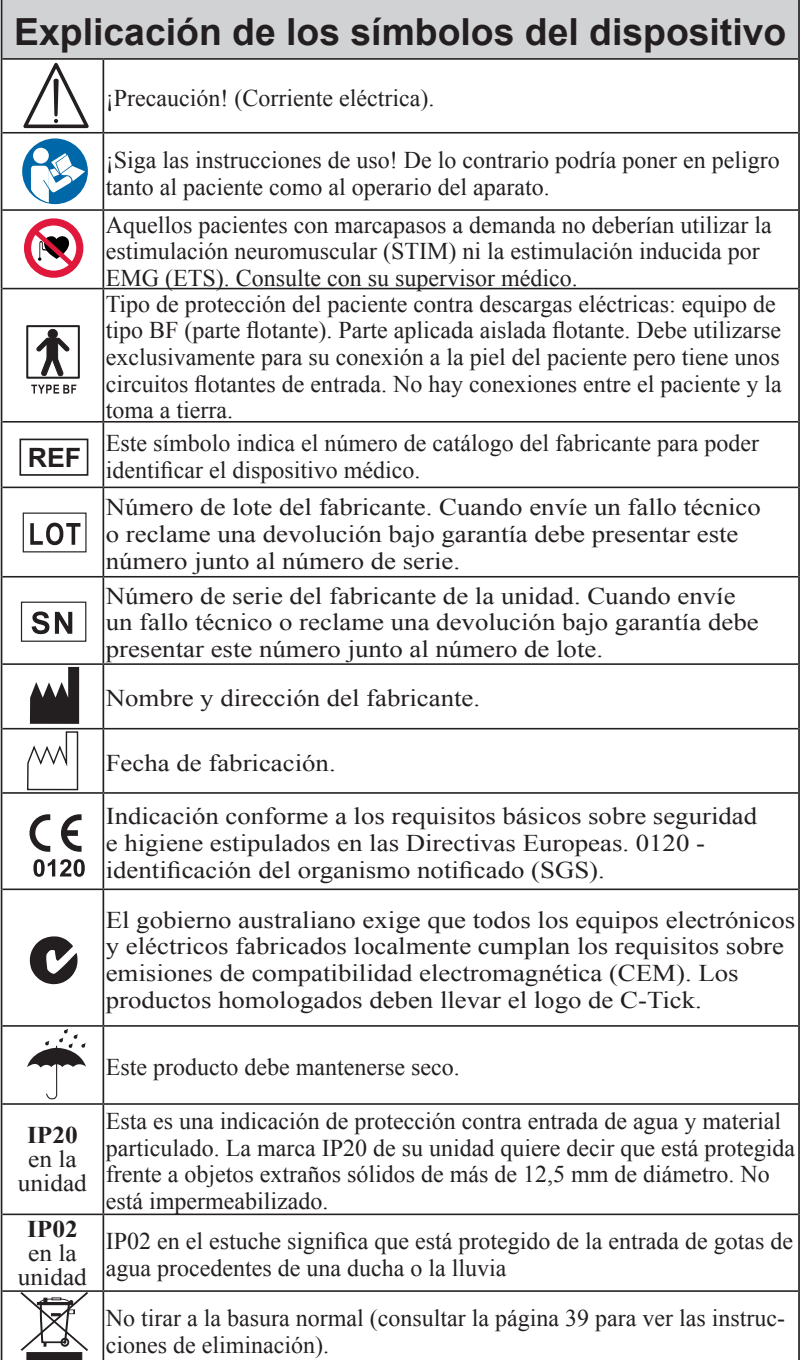

## **Advertencias**

- \* Esta unidad debe utilizarse con el asesoramiento de un médico o un fisioterapeuta.
- \* Equipo de tipo BF (parte flotante), funcionamiento continuo.
- \* No conectar los cables a la red eléctrica.
- \* No sumergir la unidad en agua ni en ninguna otra sustancia.
- \* La unidad no está protegida de la entrada de gotas de agua procedentes de una ducha o la lluvia si se utiliza fuera de su estuche de transporte.
- \* No utilizar esta unidad en presencia de una mezcla de gases anestésicos inflamables y aire o con oxígeno u óxido nitroso.
- \* Este dispositivo funciona con 4 pilas de tamaño AAA . Si se utilizan pilas de níquel e hidruro metálico, asegúrese de utilizar un cargador de pilas con la certificación CE. Esta unidad no debe conectarse nunca a un cargador de pilas ni a ningún otro tipo de equipo conectado a la red eléctrica. Reco mendamos que no se utilicen pilas recargables de Ni-Cad. Precaución: no utilizar pilas de litio a menos que cumplan la norma IEC60086-4.
- \* A fin de evitar los efectos de las interferencias electromagnéticas, nunca se debe utilizar este aparato en modo EMG a menos de 4 metros de distancia de un teléfono móvil o cerca de cualquier otro equipo potente que genere interferencias de radio, chispas eléctricas, etc. En el modo EMG, esta unidad puede ser susceptible a emisiones radioeléctricas po tentes que podrían causar interferencias y aumentar temporalmente las lecturas de microvoltios de la EMG. La lectura volverá inmediatamente al valor correcto en cuanto cese la interferencia. (Recuerde que un músculo relajado debe tener una lectura inferior a los 3,5 microvoltios).
- \* Los electrodos del paciente, incluidos todos los electrodos de superficie cutánea y las sondas rectal y vaginal, son para uso exclusivo de un solo paciente.
- \* Mantener fuera del alcance de los niños.
- \* No aplicar estimulación en la zona facial a menos que lo haba bajo la estrecha supervisión de un profesional sanitario debidamente cualificado.
- \* La aplicación de electrodos cerca del tórax puede aumentar el riesgo de fibrilación cardiaca.
- Su funcionamiento cerca (p. ej. a 1 m) de equipos terapéuticos de microon das u onda corta puede producir inestabilidad en la salida del estimulador.
- \* La conexión simultánea de un paciente a un equipo quirúrgico de alta frecuencia puede ocasionar quemaduras en la zona de los electrodos del estimulador y podría dañar el aparato.
- \* ¡No se permite realizar ninguna modificación en este equipo!

## **Contenido**

### **Índice Página**

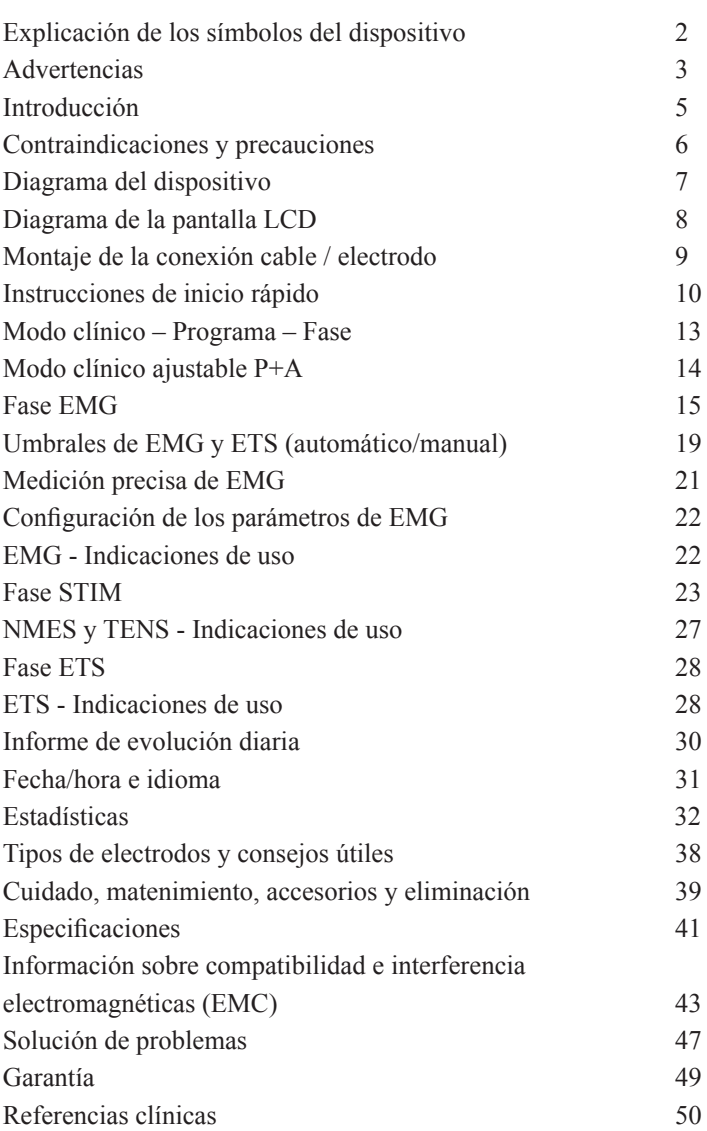

## **Introducción**

Este dispositivo forma parte de un nuevo tipo de estimuladores neuromusculares y de EMG de última generación creados por Verity Medical Ltd específicamente para satisfacer las necesidades tanto de los fisioterapeutas como de los pacientes. Nuestro principal objetivo es diseñar productos con un alto grado de funcionalidad, a un precio asequible y que resulten fácil de utilizar.

Las unidades MyoPlus PRO vienen con uno, dos o cuatro canales. Esta es una unidad de canal único, fácil de usar en casa. Tiene una pantalla táctil a color con mucha información útil bajo el botón táctil «i», que ayuda al usuario a entender cómo se usa cualquier programa seleccionado. Este modelo de un solo canal resulta ideal para tratamientos avanzados de incontinencia con la combinación de modalidades más eficaces de estimulación, ETS y entrenamiento por retroalimentación biológica, todo ello en una misma unidad.

El dispositivo MyoPlus incluye 2 modos clínicos: Incontinencia y Rehabilitación. Cada uno de estos modos dispone de un conjunto de programas con un máximo de 5 fases temporales. Cada una de las fases es de EMG, STIM o ETS. El dispositivo también incluye 4 modos clínicos personalizados: EMG personalizado, STIM personalizado, ETS personalizado y P+A personalizado.<br>El dispositivo MyoPlus puede utilizarse con o sin conexión a un ordenador.

El NeuroTrac<sup>®</sup> MyoPlus puede ser utilizado con o sin ordenador personal. El MyoPlus siempre está listo para usar la conexión de bluetooth, por lo que es necesario encenderla y apagarla. Tenga en cuenta que MyoPlus apaga el Bluetooth automáticamente a los 5 minutos de estar sin conexión con el programa informático para ahorrar energía. A fin de establecer una conexión y activar el bluetooth debe apagar y volver a encender la unidad. Una vez conectado, el bluetooth permanece encendido siempre que el aparato esté en funcionamiento.

Además el aparato tiene un botón oculto, mediante el cual el terapeuta puede revisar exactamente el cumplimiento diario del tratamiento domiciliario prescrito por el terapeuta.

La EMG ayuda al fisioterapeuta a diagnosticar y tratar una gran variedad de enfermedades y permite al paciente supervisar su evolución gracias a una retroalimentación biológica visual y auditiva. Hasta hace poco había muy pocos equipos en el mercado que estuviesen a disposición de fisioterapeutas y pacientes a un precio asequible. El NeuroTrac® MyoPlus es la respuesta a esta situación.

Los médicos y los fisioterapeutas conocen cada vez mejor cómo funciona la estimulación neuromuscular. En la actualidad, se comprenden mejor los mecanismos existentes entre los nervios y los músculos que permiten estimular el sistema neuromuscular con unas precisas señales eléctricas.

El dispositivo MyoPlus ofrece unas señales precisas que permiten controlar rigurosamente el ancho y la intensidad de las pulsaciones, los tiempos de aceleración (ramp-up), los ciclos de actividad/descanso o los ciclos de las plantillas predefinidas.

Atención al cliente: Estamos siempre abiertos a todos los comentarios constructivos sobre nuestros equipos, particularmente aquellos que puedan ayudarnos a mejorar las funciones ya existentes, añadir otras nuevas o crear nuevos productos en el futuro.

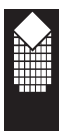

## **Contraindicaciones y precauciones**

#### **STIM: estimulación neuromuscular (NMS)**

Antes de utilizar este equipo, primero debe consultar con su médico o fisioterapeuta.

La estimulación neuromuscular no debe usarse en los siguientes casos: Pacientes con un marcapasos a demanda.

- Durante el embarazo (a menos que sea por prescripción médica).
- \* Pacientes con dolores sin diagnosticar.
	- Los electrodos no deben colocarse en los siguientes lugares:
		- Sobre los nervios del seno carotídeo.
		- Sobre la laringe o la tráquea.
		- Dentro de la boca.
		- Sobre piel anestesiada o sin sensibilidad.
		- No se debe conducir un vehículo con el dispositivo en
		- funcionamiento y conectado al cuerpo.
- \* No es habitual que el tratamiento de NMS o EMG por sí mismo ocasione irritación cutánea. No obstante, los electrodos de caucho pueden irritar algunos tipos de piel, por lo tanto, en estos casos, reco mendamos utilizar electrodos hipoalergénicos autoadhesivos.
- \* El paciente solamente debe utilizar este aparato para lo que se le haya indicado.
- \* No sumerja la unidad en agua ni en ninguna otra sustancia.
- No aplicar estimulación a la zona facial a menos que lo haba bajo la estrecha supervisión de un profesional sanitario debidamente cualificado.

#### **EMG**

No existe ninguna precaución especial durante la utilización de la EMG a menos que se use para ejercicios y valoración de la función del suelo pélvico. En este caso la EMG no debería utilizarse nunca:

- \* Durante la menstruación.
- \* Si hay algún síntoma de infección ena vejiga.
- \* Para aquellos pacientes con algún tipo de disminución física o psíquica que no puedan manejar debidamente el dispositivo.

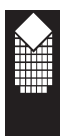

### **Diagrama del dispositivo**

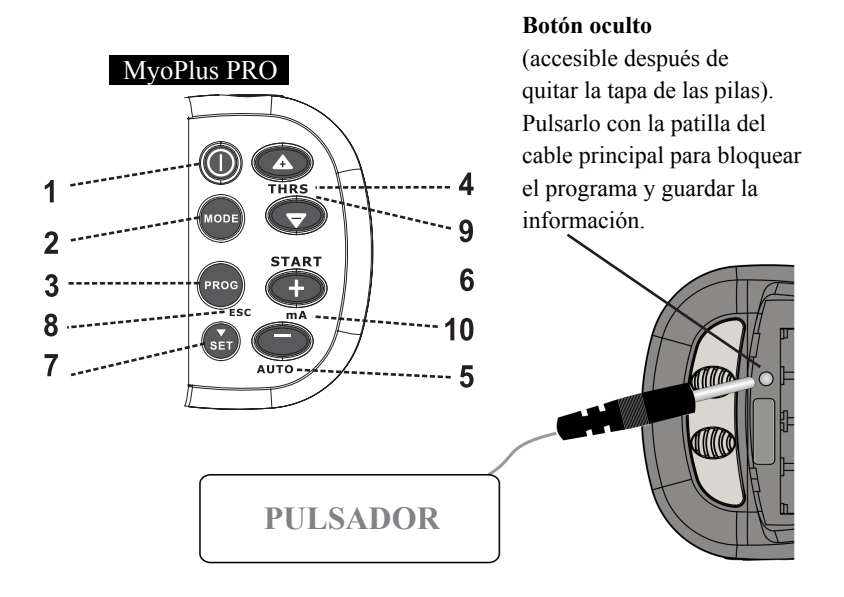

- 1. **ON/OFF** pulsar para encender o apagar la unidad.
- 2. **MODE** seleccionar uno de los modos clínicos preestablecidos o un conjunto de programas manuales.
- 3. **PROG** elegir uno de los programas del modo seleccionado en el punto 2.
- 4. **THRS**  ajustar el nivel del umbral EMG (objetivo ETS) individualmente en los dos canales.
- 5. **AUTO** si está en fase EMG o ETS, la pantalla principal (antes de comenzar la sesión), pulsar el botón AUTO para ajustar manualmente el umbral por separado en ambos canales - ver página 18.
- 6. **START** Pulsar para iniciar el programa seleccionado.
- 7. **SET** ir a la siguiente fase, pulsar y mantener pulsado durante 3 segundos para cambiar los parámetros de la fase seleccionada.
- 8. **ESC** pulsar para finalizar la sesión o salir de la configuración.
- 9. **THRS** en el menú de configuración de programa se utiliza para seleccionar el siguiente parámetro.
- 9. **mA** en el menú de configuración de programa se utiliza para ajustar el valor. En las fases ETS y STIM, estos botones ajustan la intensidad de la estimulación.

*7*

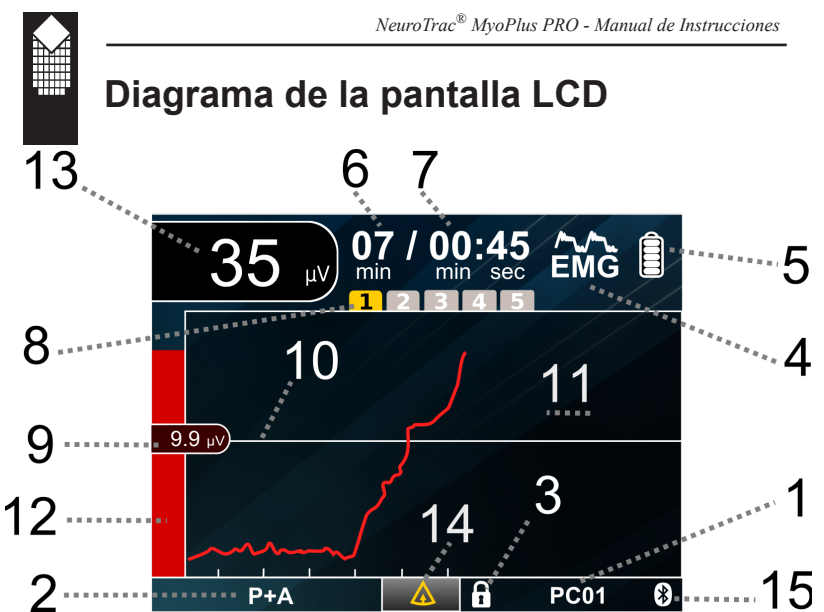

- 1. Número de programa.<br>2. Indicador de modo clí
- 2. Indicador de modo clínico o estado de funcionamiento.
- 3. Símbolo del modo de bloqueo (ON cuando el dispositivo está BLOQUEADO).
- 4. Indicador del tipo de fase (muestra el tipo de fase seleccionado en ese momento).
- 5. Segmentos de carga de las pilas (cambie las pilas cuando la luz parpadee).
- 6. Duración del programa (tiempo que falta hasta el final de la sesión).
- 7 Duración de la fase (tiempo que falta hasta el final de la fase actual).
- 8. Indicador de fase (se destaca el número de fase actualmente seleccionado).
- 9. Durante las fases EMG o ETS, estos números muestran el umbral de EMG.
- 10. Señalador del umbral (indicador del objetivo ETS).
- 11. Línea principal de información (muestra los parámetros y valores actuales).
- 12. Gráfico de barras de retroalimentación biológica de EMG.
- 13. Durante la fase EMG, estas cifras muestran los valores de EMG en tiempo real, en STIM - valor de los mA de salida.
- 14. Avisos de activación/descanso en la pantalla LCD.
- 15. Estado de conexión del bluetooth:

Logo gris

- Bluetooth está apagado para ahorrar pilas. Apague la unidad y vuelva a encenderla para activar el bluetooth.

Logo blanco

- Bluetooth está listo, puede conectarse al software.

Logo azul

- Se ha establecido conexión con el programa del ordenador.

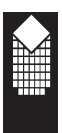

## **Montaje de la conexión cable / electrodo**

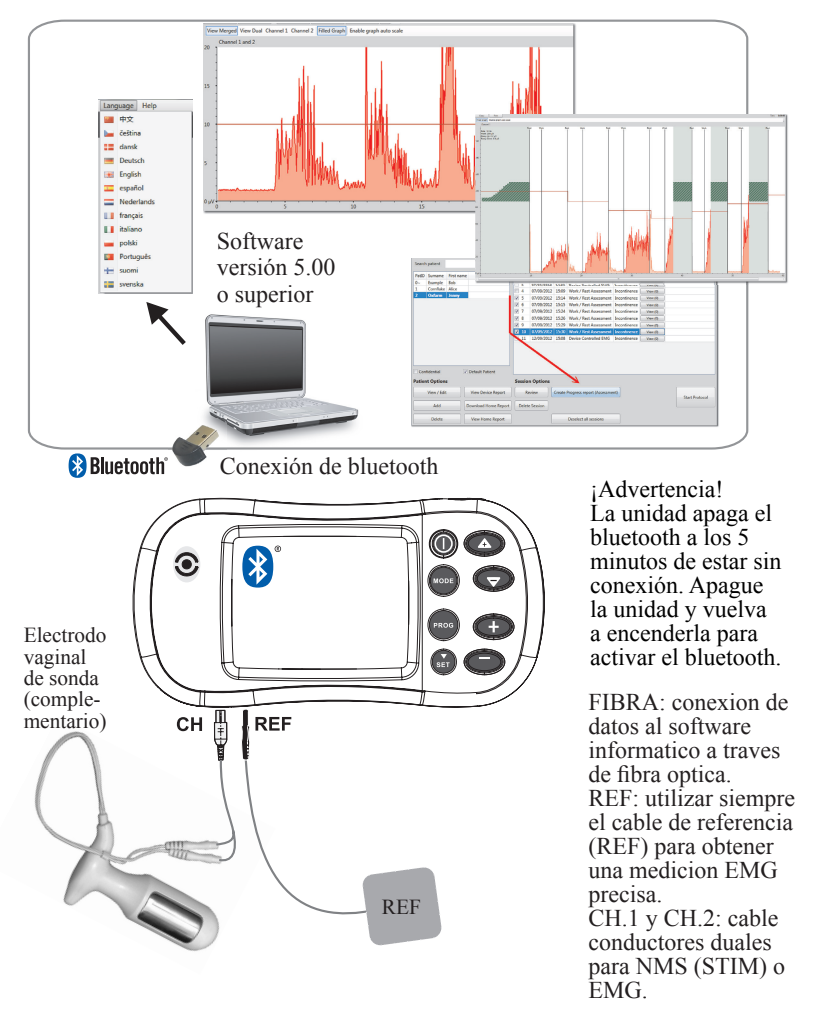

**Nota:** el cable/elecrodo EMG Ref. (de referencia) solamente se necesita para EMG y ETS, NO para la estimulación neuromuscular.

Si el aparato se utiliza con una sonda vaginal o rectal para EMG / STIM, el cable Ref. debe introducirse en el agujero redondo marcado como EMG REF [ver la página 10].

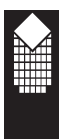

## **Instrucciones de Inicio Rápido**

#### **1. Introducir cuatro pilas AAA**

Quitar la tapa de las pilas. Introducir las pilas según se indica dentro del compartimento para pilas. Volver a poner la tapa.

#### **2. Conecte los cables a la unidad.**

El cable redondo negro de referencia [REF] debe conectarse a la conexión redonda negra. Todas las conexiones se hallan en la parte inferior de la unidad. Los cables de estimulación (sonda, electrodos cutáneos) deben conectarse en la conexión CH. !IMPORTANTE! Si no utiliza el alambre negro de referencia (REF) de EMG, sus resultados de EMG y ETS no sean exactos.

#### **3. Colocación de los electrodos cutáneos/sonda**

El electrodo de referencia debe colocarse en el muslo o en cualquier otra parte del cuerpo. Puede evitar usar el electrodo REF simplemente con tocar la placa metálica con los dedos, como se muestra en la imagen de arriba.

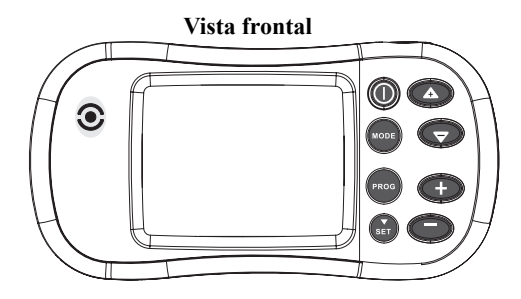

**Vista inferior**

**Vista trasera y compartimento de las pilas**

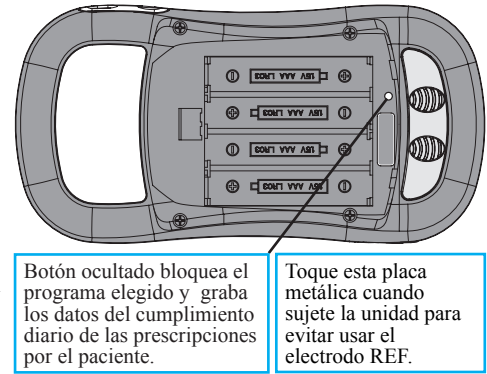

El canal de estimulación puede usarse para los electrodos cutáneos de superficie o con una sonda vaginal o rectal. Pulse el botón «i» en la pantalla para aprender cómo se debe aplicar la sonda o dónde colocar los electrodos cutáneos.

#### **4. Encienda el MyoPlus pulsando una sola vez el botón On/Off.**

El botón oculto bloquea el programa seleccionado y registra el cumplimiento terapéutico del paciente en el hogar.

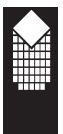

**5. Seleccione uno de los modos clínicos** (Incontinencia, Rehabilitación) o uno de los modos personalizados (STIM , EMG, ETS o P+A) pulsando el botón MODE consecutivamente hasta que en pantalla aparezca el modo deseado.

#### **6. Seleccionar y ejecutar el programa**

Pulsando el botón PROG se puede seleccionar dentro de esta categoría uno de los modos clínicos preconfigurados. Cada programa tiene un máximo de 5 fases.

#### **Fase STIM**

Para comenzar la sesión STIM, aumente el nivel de estimulación pulsando los botones mA + y -. Puede hacer una pausa en el programa en cualquier momento pulsando el botón ESC una sola vez; para continuar, pulse el botón mA+ o si desea interrumpirlo vuelva a pulsar el botón ESC.

#### **Fase EMG**

Se recomienda ajustar el umbral antes de comenzar cada sesión de EMG/ ETS. Pulse el botón AUTO y contraiga el músculo lo máximo posible durante 3 segundos. El dispositivo mide el nivel medio de EMG mientras la flecha de umbral parpadea en la pantalla LCD, después el umbral puede fijarse automáticamente al 80 % de la media de EMG. (Esta funcionalidad está disponible tanto para los parámetros de umbral AUTO como MANUAL). Para comenzar la sesión de EMG, pulse el botón START (inicio) y aparecerán en pantalla los indicadores de Work/Rest (actividad/descanso). Contraiga los músculos cuando aparezca Work (actividad) y relájelos con Rest (descanso).

#### **Cómo se trabaja con EMG**

- \* Para obtener una lectura precisa de EMG siempre se debe utilizar el electrodo de referencia (REF). Coloque el electrodo de referencia sobre la piel de cualquier lugar. Cuando utilice la sonda vaginal puede colocar el electrodo de referencia en el muslo.
- \* Coloque la unidad sobre el soporte o sujetándola.
- \* Relájese de tal manera que la lectura de microvoltios sea lo más baja posible; se acepta por debajo de los 6 microvoltios aunque lo ideal es que sea inferior a 4 microvoltios.

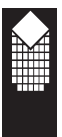

#### **Fase ETS**

Al principio configure el nivel de Threshold (umbral) igual que ha hecho para la fase EMG. Ajuste el nivel de estimulación pulsando los botones mA + y -. La sesión de ETS comienza automáticamente después del ajuste de los mA. La sesión de ETS funciona igual que la de EMG (indicadores de actividad/ descanso) con una diferencia: en cuanto el paciente alcanza el nivel deseado (umbral) se produce estimulación durante unos segundos, lo que ayuda a contraer los músculos.

**7.Pulse el botón ESC** para hacer una pausa en la fase actual. Vuelva a pulsar el botón ESC para interrumpir la sesión; no se mostrará ninguna estadística de la sesión.

**8.Cuando finalice, retire los electrodos cutáneos, cúbralos** con la película plástica transparente, vuelva a meterlos en la bolsa de plástico, ciérrela y guárdelos en un lugar fresco. Si utiliza una sonda rectal o vaginal, límpiela bien, métala en la bolsa de plástico y ciérrela.

Consulte el resto de las secciones de este manual para obtener información detallada sobre cada modo.

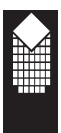

## **Modo clínico - Programa - Fase**

El dispositivo NeuroTrac® MyoPlus le permite elegir un programa predefinido o personalizar programas. Todos los programas se agrupan según los resultados deseados. El modo Trastornos del suelo pélvico tiene programas predeterminados para el tratamiento de la incontinencia, reforzar el suelo pélvico y aliviar el dolor.

**Modo clínico:** El profesional sanitario puede elegir el modo clínico adecuado pulsando el botón MODE: Incontinenca, Rehabilitación, EMG personalizado, STIM personalizado, ETS personalizado o P+A personalizado (P-pasivo, A-activo es una combinación de fases con distintos tipos: EMG, STIM, ETS, todos ellos en un solo programa).

Cada programa se divide en un máximo de 5 fases secuenciales. Al contrario de otros dispositivos, el NeuroTrac® MyoPlus permite al paciente utilizar fases secuenciales de electromiografía (EMG), electroestimulación (STIM) y estimulación inducida por EMG (ETS), todo ello en un solo programa. Se puede seleccionar el tipo de modalidad (EMG, STIM o ETS) y la duración de cada fase. Cuando finaliza la sesión del programa, en la pantalla LCD aparecerán las estadísticas de EMG, STIM y ETS de la sesión.

**La duración de la fase** es el tiempo que queda en la **fase** actual. La **duración general** es la duración combinada de todas las fases del programa. La duración general siempre indica el tiempo que falta en la sesión del programa.

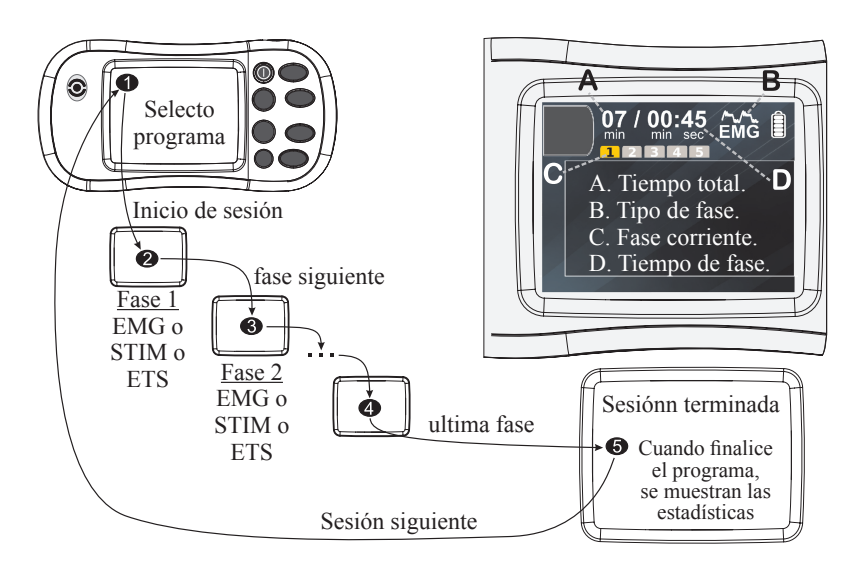

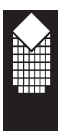

## **Modo clínico ajustable P+A**

Hay fases P+A preconfiguradas (listas para usar) y fases personalizadas de P+A (que pueden ser ajustadas por el fisioterapeuta). Las fases preconfiguradas de P+A se incluyen en algunos modos clínicos preconfigurados como Rehabilitación, Incontinencia. P+A (pasivo y activo) personalizado es un modo en el que el profesional sanitario puede establecer fases de distinta duración (EMG, STIM, ETS) en un solo tratamiento que pueden repetirse muchas veces tanto en casa como en la clínica. El programa personalizado P+A permite configurar hasta 5 fases distintas y seleccionar sus parámetros preferidos de EMG, ETS y STIM en un solo programa. Por ejemplo, la primera fase de EMG para comprobar el rendimiento inicial del músculo. La segunda fase de CON STIM a baja frecuencia para calentar los músculos, después la tercera fase de EMG para comparar con la primera (la estimulación debe mejorar la contracción voluntaria después de la segunda fase). La cuarta fase puede ser ETS con un periodo más largo de actividad para obtener un mejor resultado con las contracciones musculares. La próxima fase puede configurarse como STIM para realizar un tratamiento final de resistencia. En este manual no podemos proporcionar todas las posibles variaciones de las configuraciones que un profesional sanitario puede utilizar para tratar a sus pacientes con un programa personalizado de P+A, pero si está listo para configurar las fases de un programa P+A, siga las instrucciones que a continuación le ofrecemos como ejemplo:

#### **Cómo configurar la fase Personalizada:**

- 1. Encienda el dispositivo, pulse el botón MODE hasta que vea P+A en la parte inferior de la pantalla. Este es el modo clínico personalizado P+A, que dispone de varios programas que usted puede programar. Seleccione el programa pulsando el botón PROG, por ejemplo PC1.
- 2. Pulse el botón SET (configurar) y manténgalo pulsado durante 3 segundos para comenzar a ajustar los parámetros. El primer parámetro es el tipo de fase (ver la imagen de la página 17). Pulse SET PARAM (configurar parám.) para cambiar el tipo de fase.
- 3. Pulse los botones SELECT PARAM (seleccionar parám.) para elegir el próximo parámetro y ajustarlocon los botones SET PARAM.
- 4. Puede configurar un máximo de 5 fases. Pulse el botón SET para configurar la próxima fase, la nueva fase aparecerá con el tipo de fase. El símbolo «—» significa fase vacía (no se ha seleccionado ningún tipo de fase). Para cancelar una fase (y todas las fases posteriores), configurar el tipo de fase como vacía «—» y pulsar el botón SET. Por ejemplo, si ya tiene 5 fases pero quiere cancelar las 2 últimas y utilizar solo las 3 primeras fases, seleccione la cuarta fase pulsando el botón SET, configure el tipo de fase como «—» y vuelva a pulsar SET.

## **Fase EMG**

#### **Fase EMG:**

- 1. Seleccione el modo clínico pulsando el botón MODE. Seleccione el programa pulsando el botón oscilante PROG. Pulse START (inicio) o cualquier botón + para comenzar la sesión.
- 2. Si la primera o la siguiente fase es EMG, aparecerá en la pantalla el símbolo EMG (ver en la imagen más abajo).

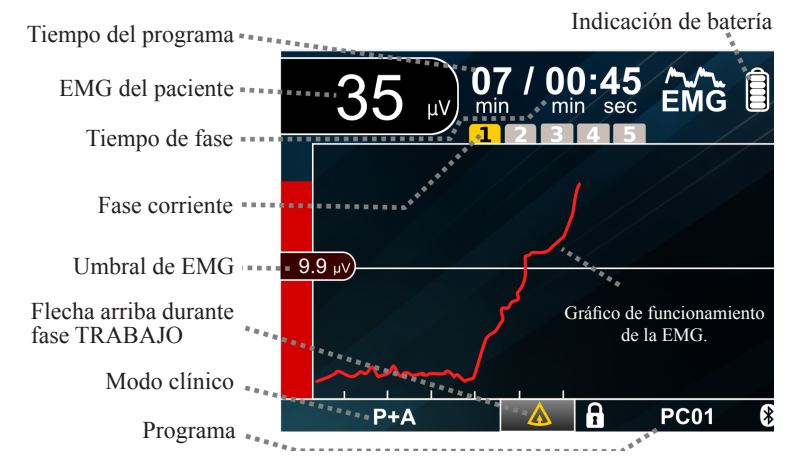

#### **EMG (actividad / descanso)**

La fase de A/D consiste en periodos de actividad y descanso que se repiten un número determinado de intentos. Durante el periodo de actividad, se indica al paciente que contraiga el músculo situado entre los electrodos cutáneos. Durante el periodo de descanso, se indica al paciente que se relaje. La duración de fase indica el tiempo [min:seg] que falta para que finalice la fase actual. El duración de programa indica el tiempo [min] que falta hasta finalizar toda la sesión (todas las fases antes de que se acabe).

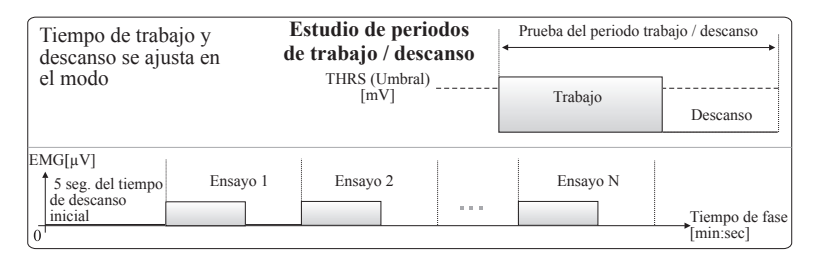

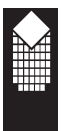

La fase de EMG permite una medición precisa de la retroalimentación biológica de la zona muscular dañada o que necesita mejorarse. Puede trabajar con el dispositivo sin conexión con un ordenador. No obstante, el programa opcional de NeuroTrac® (ver página 21) permite una mejor visualización gráfica, el registro de datos y un análisis avanzado de forma automática.

#### **Prueba de relajación:**

Seleccione la fase EMG/ETS. No pulse el botón START (inicio), simplemente analice la EMG. Ajuste el umbral en cada canal para que cuando el paciente contraiga completamente el músculo el gráfico de barras en la pantalla LCD suba por encima de la flecha del umbral. Para ajustar automáticamente el umbral ver la página 19 (ajuste automático en la pantalla de inicio de EMG).

El profesional sanitario puede pedir al paciente que se relaje lo máximo posible, la lectura de EMG debe estar por debajo de los 4 microvoltios, si el músculo está en buen estado y relajado, la lectura debe ser inferior a 1 microvoltio. De lo contrario, consulte la página 21 para asegurarse de que no haya ninguna interferencia. Una buena capacidad de relajación es un paso muy importante para lograr mejorar la circulación sanguínea.

#### **Contracciones rápidas:**

Pida al paciente que realice 3 contracciones rápidas, preste atención a la rapidez con la que sube el gráfico de barras y lo alto que llega el valor máximo de la EMG. Unas contracciones altas y rápidas con un periodo rápido de relajación son indicios de mejora.

#### **Contraer y mantener contraído:**

Pida al paciente que contraiga el músculo y lo mantenga contraído de 3 a 6 segundos. Cuanto más contraiga el músculo el paciente sin soltarlo y mayor sea el valor de la EMG, mejor.

#### **Sesión de actividad/descanso:**

Puede usar la sesión de actividad/descanso para dos objetivos básicos:

- 1. Entrenamiento muscular para lograr los resultados deseados y medirlos en estadísticas (ver página 32).
- 2. Sesiones periódicas de actividad/descanso y registrar los resultados. Esto le permite supervisar y analizar las mejoras del paciente, lo que puede organizarse como un valioso informe clínico.

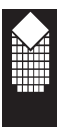

#### **Para realizar una sesión sencilla de actividad/descanso:**

- 1. Configurar los parámetros de la sesión EMG (ver página 18). Sugerimos la siguiente configuración: Volumen=2, Actividad =5, Descanso=5, Intentos=5, umbral AUTOMÁTICO, sonido de retroalimentación POR ENCIMA (si el sonido está APAGADO, el gráfico de barras no pitará pero otros sonidos como la indicación de actividad dependerá del primer parámetro de la configuración: volumen del sonido). Cuando utilice los electrodos cerca del corazón (antebrazo izquierdo, espalda, etc.) asegúrese de que el filtro esté configurado como ESTRECHO (para eliminar los latidos del corazón). Si se usa un filtro ANCHO, la medición será más precisa.
- 2. Pulse el botón START (inicio) y aparecerá el indicador inicial de ACTIVIDAD (ver las imágenes de la página 14), después de 5 repeticiones (intentos) de 5 segundos de actividad seguidos por 5 segundos de descanso se podrán calcular las estadísticas que se mostrarán al final del último periodo de descanso. Durante el periodo de actividad el paciente debe contraer el músculo tan fuerte y firmemente como sea posible, durante el periodo de descanso el paciente debe relajarse lo más rápido posible, a 4 microvoltios o menos.
- 3. El programa informático guarda las estadísticas en la base de datos, pero pueden introducirse en un archivo de Excel y crearse gráficos lineales del avance diario.

#### **Como cambiar parámetros EMG: Sonido, tiempo de trabajo descanso, ensayos, filtros, etc.**

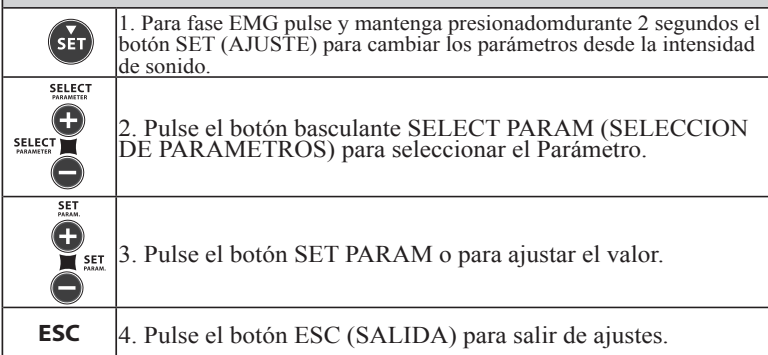

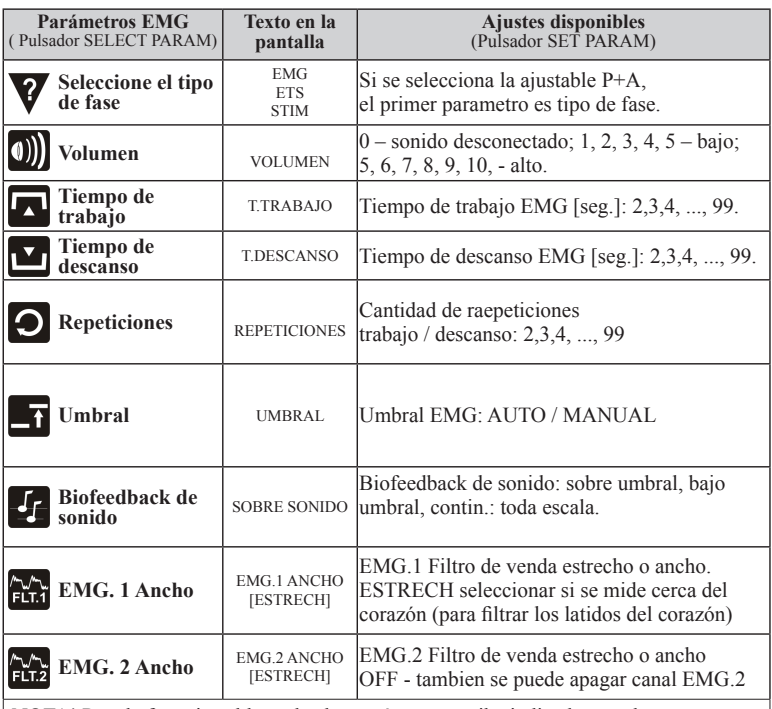

¡NOTA! Para la fase ajustable todos los parámetros arriba indicados pueden ser<br>cambiados. Si programa está bloqueado (Símbolo de bloqueo: ∂ visualizado en LCD) o<br>Usted ha elegido una fase preestablecida, algunos parámetro

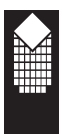

### **Umbrales de EMG y ETS (automático/manual)**

#### **Qué es un umbral de EMG**

El umbral es un valor de EMG medido en microvoltios. Al fijar el umbral, ajustamos la escala del gráfico de barras de EMG. Para unos músculos fuertes con una retroalimentación biológica más alta, el umbral será más alto que para otros músculos más débiles. En ETS (estimulación inducida por EMG), el paciente necesita contraer el músculo por encima del umbral establecido para comenzar la estimulación.

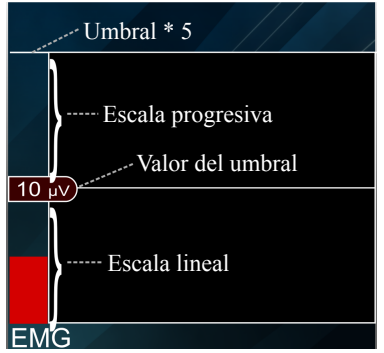

#### **Umbral AUTOMÁTICO**

Para seleccionar el umbral AUTOMÁTICO, seleccione la fase EMG o ETS, pulse el botón SET y manténgalo pulsado durante 3 segundos. Siga pulsando el botón oscilante SELECT PARAM hasta que vea THRESHOLD (umbral). Cambiar a AUTOMÁTICO pulsando los botones SET PARAM. El umbral automático se ha diseñado para ajustar la escala del gráfico de barras de EMG (y el punto de inicio de la ETS) al nivel real de la retroalimentación biológica de la EMG del paciente.

#### **Ajuste el umbral automáticamente antes de la sesión EMG/ETS (botones AUTO.1 y AUTO.2 en la pantalla de inicio de EMG):**

Seleccione la fase EMG/ETS. Se recomienda ajustar el umbral antes de comenzar cada sesión EMG/ETS. Justo después de seleccionar la fase, antes de pulsar START o mA+: pulsar el botón AUTO.1 (AUTO.2 para EMG.2) y contraer el músculo lo más fuerte posible durante 3 segundos. Mientras la flecha de umbral parpadea en la pantalla LCD, el dispositivo mide el nivel medio de EMG, después el umbral puede fijarse automáticamente al 80 % de dicho nivel medio de EMG, que se calculó durante los 3 segundos anteriormente indicados en los que la flecha estuvo parpadeando y el músculo se contrajo al máximo. Esta funcionalidad está disponible tanto para los parámetros de umbral AUTO y MANUAL.

#### **Umbral automático durante la sesión de EMG:**

Seleccione la fase de EMG y pulse START (inicio) para comenzar la sesión de EMG. Aparecerán los indicadores de actividad/descanso. Durante cada periodo de actividad el dispositivo mide la media de actividad de EMG, al principio del siguiente periodo de actividad el umbral se sitúa al 80 % de dicha media de actividad. (Esta funcionalidad solamente está disponible para umbrales AUTOMÁTICOS).

#### **Umbral automático durante la sesión de ETS:**

Seleccione la fase ETS, pulse el botón mA+ para comenzar la sesión. Tras ajustar el nivel de estimulación, aparecerán los indicadores de actividad/descanso. Durante cada periodo de actividad el dispositivo mide la media de actividad de EMG. Si no se alcanza el umbral fijado, este se configurará al 80 % de dicha media de actividad de EMG.

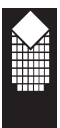

**Si se alcanza el umbral fijado** (estimulación inducida por EMG), el dispositivo aumenta el umbral fijado para el siguiente intento. Si el paciente alcanzó el umbral en el Sector A (ver la imagen más abajo), el siguiente umbral puede calcularse como el umbral anterior más un 12,5 %. Si el paciente tuviese dificultades con el paso de EMG a estimulación, el siguiente umbral se aumentaría en menos de un 12,5 % Si el paciente no llegó a la estimulación porque no alcanzó el umbral de forma suficiente durante el periodo de actividad, el umbral del próximo periodo de Actividad se reducirá en un 12,5 %. (Toda la funcionalidad anterior está disponible solamente para ETS, umbral AUTOMÁTICO).

Ejemplo: si durante el periodo de actividad ETS el umbral era de 100 µV y el paciente alcanzó el umbral muy rápidamente (en el sector A), la próxima vez dicho umbral se aumentará automáticamente en un 12,5 % y será de 112 µV. Si el paciente no alcanza el umbral, el próximo se reducirá en un 12,5 % y será de 87,5 µV.

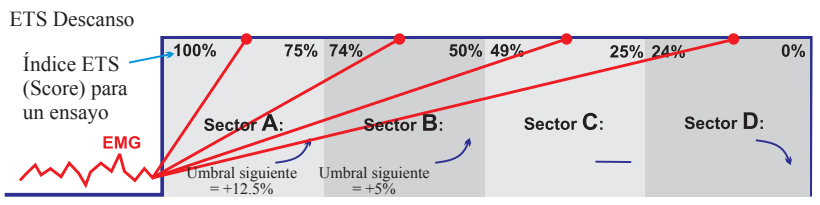

**Umbral automático durante la sesión de ETS**

#### **Umbral MANUAL**

El umbral puede ajustarse manualmente en cualquier momento mientras se muestre EMG o ETS pulsando los botones THRS. Si se elige umbral MANUAL, se desactiva el ajuste automático de umbral durante la sesión de EMG y ETS. ¡NOTA! Para un mayor control de las estadísticas de la puntuación de ETS recomendamos utilizar un umbral MANUAL para la sesión de ETS.

Para seleccionar el umbral MANUAL, seleccione la fase EMG o ETS, pulse el botón SET y manténgalo pulsado durante 3 segundos. Pulse el botón oscilante SELECT PARAM hasta que vea THRESHOLD (umbral). Cambie a MANUAL pulsando los botones SET PARAM

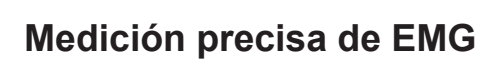

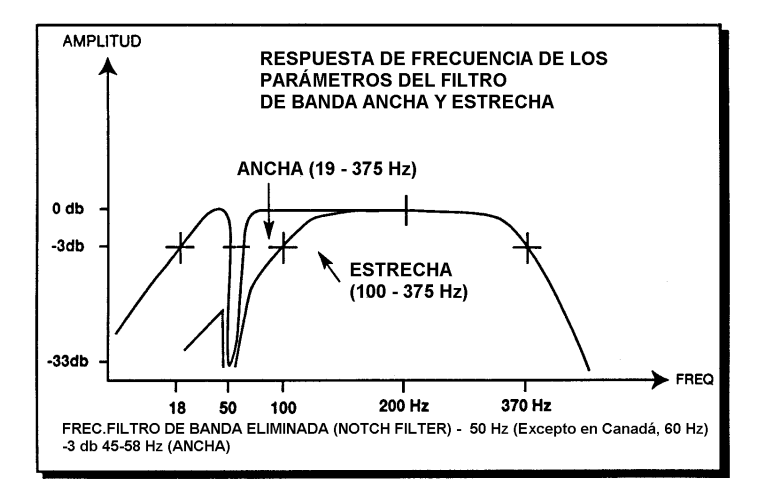

- 1. En la anterior imagen se muestra cómo funciona el filtro ancho/estrecho. Si el paciente mide la EMG cerca del corazón, le sugerimos que utilice el filtro ESTRECHO para eliminar los latidos del corazón {70 Hz - 120 Hz} (ver la página 18 para configurar el filtro ancho o estrecho).
- 2. El filtro supresor garantiza que las frecuencias de 50 Hz y 50 Hz (corriente eléctrica) no interfieran con la retroalimentación biológica de los músculos medida en microvoltios. El filtrado específico, así como otros ajustes y mejoras, permiten al MyoPlus medir la EMG con la increíble precisión de 0,1 µV. Esto es más de diez millones de veces menos que el potencial de la sencilla pilla AAA que tiene 1,5 V.
- 3. Siempre que utilice EMG, ¡NO OLVIDE LO SIGUIENTE! Asegúrese siempre de utilizar el electrodo de referencia, de lo contrario la señal de EMG será errónea, estará distorsionada o será demasiado alta. (Ver la imagen en la página 8 sobre cómo conectar el cable de referencia).
- 4. A fin de evitar los efectos de las interferencias electromagnéticas, nunca se debe utilizar el NeuroTrac® MyoPlus en modo EMG a menos de 4 metros de distancia de un teléfono móvil o cerca de cualquier otro equipo potente que genere interferencias de radio, chispas eléctricas, etc. En el modo EMG, esta unidad puede ser susceptible a emisiones radioeléctricas potentes que puedan causar interferencias y que podrían aumentar temporalmente las lecturas de microvoltios de la EMG. La lectura regresará inmediatamente al valor correcto en cuanto cese la interferencia (recuerde que un músculo relajado debe tener una lectura inferior a los 3,5 microvoltios).

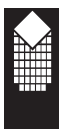

### **Configuración de los parámetros de EMG**

#### **Evaluación mediante ordenador del entrenamiento con EMG**

- La versión v5.00 del programa del NeuroTrac (y versiones posteriores) brinda beneficios adicionales para el entrenamiento con EMG:
	- Muestra el gráfico de EMG en el monitor del ordenador.
	- Crea plantillas.
	- Muestra la base de datos de un paciente con un historial de las sesiones realizadas.

- Genera unos exhaustivos informes de la evolución del paciente basados en estadísticas diarias.

- Muchas otras funciones adicionales útiles tanto para los profesionales sanitarios como para los pacientes.

- \* Utilice el manual de la versión v5.00 del programa del NeuroTrac para obtener más información sobre este software opcional.
- \* Vaya a la página 30 para obtener más información sobre la función de BLOQUEO y la capacidad para generar informes diarios.
- \* Consulte la página 32 para obtener más información sobre las estadísticas del MyoPlus.
- \* Visite **www.neurotrac.emgsoft.info** para consultar el manual más actuali zado del programa así como información sobre su instalación y resolución de problemas.

## **EMG - Indicaciones de uso**

EMG - Indicaciones de uso:

- \* dolor pélvico
- \* síndrome de dolor femororrotuliano
- \* dolores de cabeza
- \* dolor pélvico
- \* rehabilitación después de un ictus y parálisis

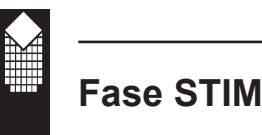

#### **Fase STIM:**

- 1. Seleccione el modo clínico pulsando el botón MODE. Seleccione el programa pulsando el botón oscilante PROG. Pulse el botón mA+ para comenzar la estimulación, ajuste la corriente de estimulación pulsando los botones mA+ y mA-. NOTA: cuando finaliza una fase STIM, la siguiente fase del programa comienza automáticamente a un 40 % de la corriente de estimulación selec cionada en la anterior fase STIM (algunas fases no comienzan automática mente y necesita pulsar el botón mA+ para continuar).
- 2. Si el tipo de fase es estimulación neuromuscular, en la pantalla aparecerá el símbolo «STIM»(ver figura).
- 3. Pulse el botón ESC para finalizar la fase STIM; pulse mA+ para comenzar la fase desde el principio o pulse SET para seleccionar la siguiente fase del programa.

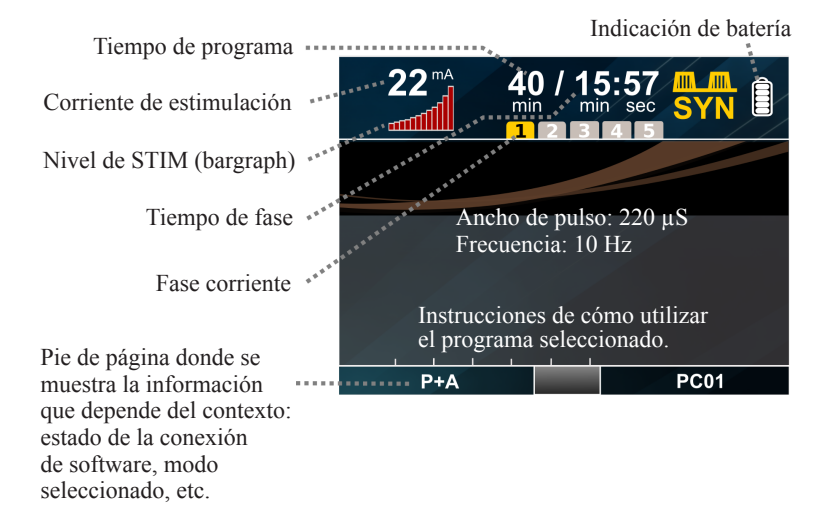

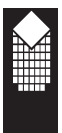

#### **Ejemplos de tratamientos con STIM:**

Hay fases STIM preconfiguradas (listas para usar) y fases personalizadas de STIM (que pueden ser ajustadas por el fisioterapeuta). Las fases preconfiguradas de STIM se incluyen en algunos modos clínicos preconfigurados como Rehabilitación, Incontinencia. La fase personalizada de STIM es una fase como la de P+A pero solamente se puede seleccionar una fase de estimulación de cualquier tipo. En la página 14 se puede consultar cómo configurar una fase personalizada.

#### **Tipos de fase STIM:**

**STIM CON:** esta es la fase más sencilla de estimulación. La estimulación continua tiene lugar durante el tiempo seleccionado con Hz y μS constantes. Hz y μS son iguales en todos los canales.

**STIM SYN:** esta es una estimulación sincrónica de actividad/descanso. Durante el periodo de actividad aparece una estimulación a Hz y μS constantes. Durante el periodo de descanso se mide la EMG, lo que brinda una posibilidad adicional de supervisar la respuesta muscular justo después de la estimulación y entre los periodos de estimulación. La fase STIM SYN tiene una función de canal llamada «Delay» (retraso), que permite configurar una estimulación secuencial para realizar movimientos complejos, como elevar el brazo, levantarse de una silla, etc. Para utilizar un programa sencillo de actividad/descanso, configurar la fase STIM SYN con un Delay=0. (Todos los canales comienzan la estimulación al mismo tiempo).

**STIM MOD:** esta es una fase de estimulación modulada. El concepto de la estimulación modulada consiste en estimular durante el periodo de actividad con un alto nivel de Hz y un bajo nivel de μS. Durante el periodo de descanso se estimula con un bajo nivel de Hz y un alto nivel de μS. Durante el tiempo de «Ramp Up» (aceleración) y «Ramp Down» (desaceleración) (tiempo de modulación), se modula la frecuencia y la anchura de pulso de altas a bajas y viceversa. Durante la modulación, el nivel de mA en todos los canales permanece igual. Durante el tiempo de actividad y de descanso aparece la estimulación continua.

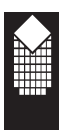

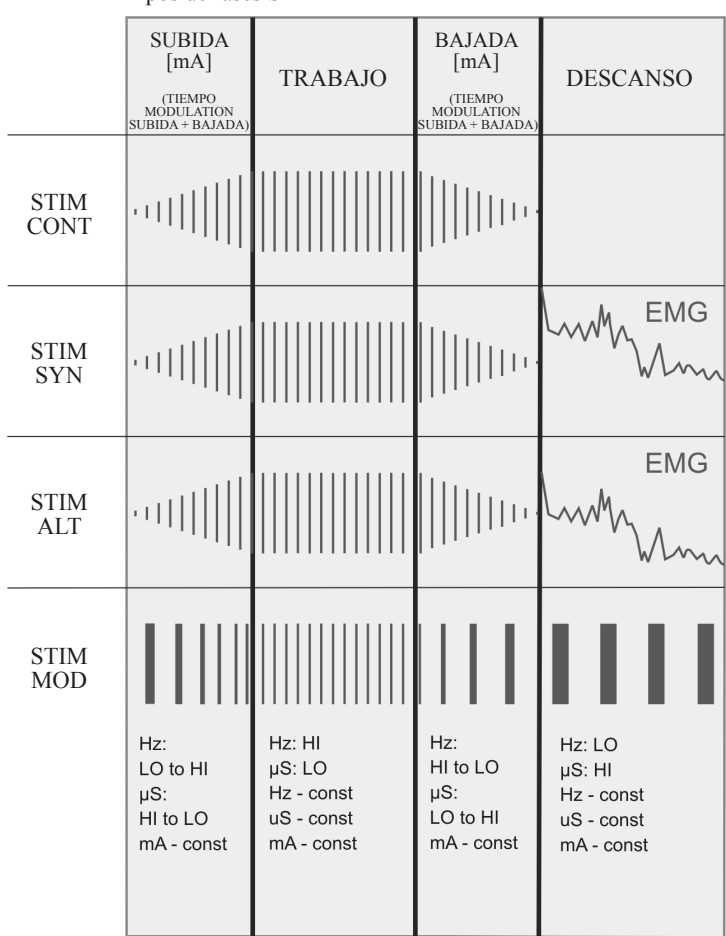

#### Tipos de fases STIM

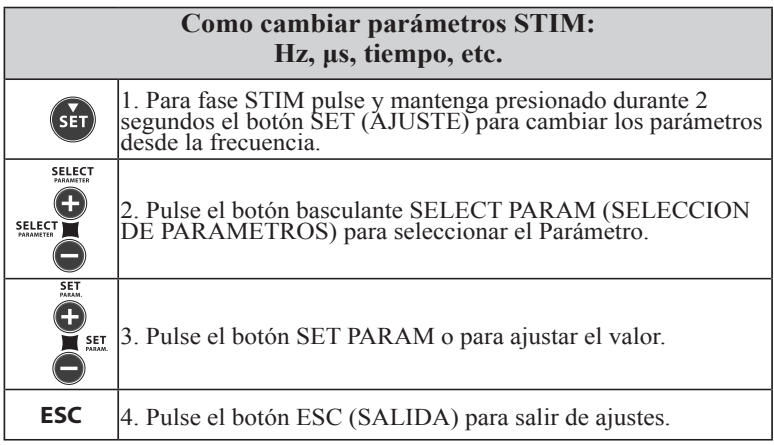

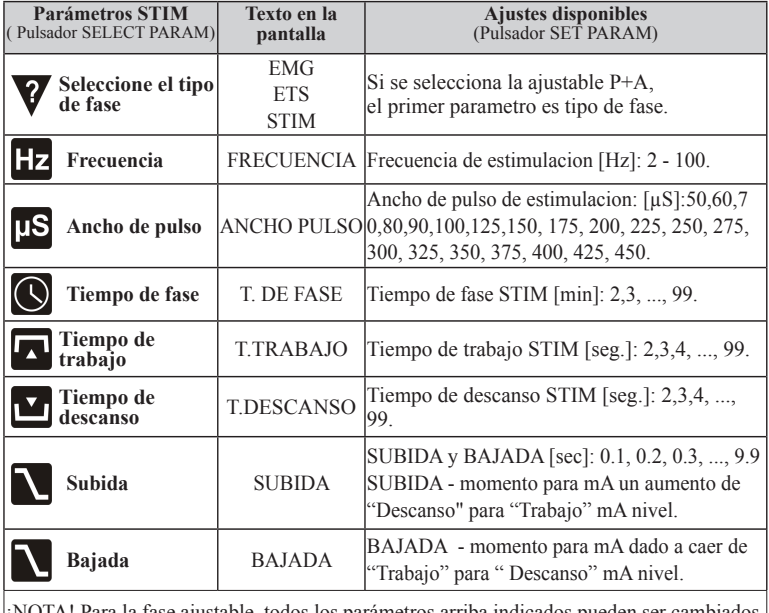

¡NOTA! Para la fase ajustable todos los parámetros arriba indicados pueden ser cambiados.<br>Si programa está bloqueado (Símbolo de bloqueo: ∩ visualizado en LCD) o<br>Usted ha elegido una fase preestablecida, algunos parámetro

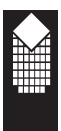

## **NMES y TENS - Indicaciones de uso**

### **NMES - Indicaciones de uso:**

- \* incontinencia de esfuerzo
- \* vejiga hiperactiva (incontinencia imperiosa)
- \* fuerza, resistencia, vascularización y relajación del suelo pélvico
- \* atrofia muscular
- \* rehabilitación después de un ictus y parálisis
- \* lesiones de la médula espinal
- \* esclerosis múltiple
- \* parálisis facial
- \* recuperación activa
- \* aguante muscular
- \* resistencia muscular
- \* fuerza muscular
- \* fuerza máxima
- \* fuerza explosiva

### **TENS - Indicaciones de uso:**

- \* dolor en general
- \* dolor pélvico

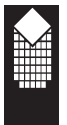

**Fase ETS**

#### **Fase de ETS (estimulación inducida por EMG):**

Al contrario del dispositivo NeuroTrac ETS, la fase nueva y mejorada de ETS del MyoPlus permite al paciente estimular los músculos débiles durante los mismos periodos (fijos) de tiempo después de su inicio, no solo hasta el final del periodo de actividad de ETS EMG.

Ejemplo: si la actividad de ETS EMG dura 5 segundos, el descanso de EMG ETS será de 5 segundos y la STIM durará 10 segundos, cuando un paciente llega al nivel del umbral, la EMG inicia la estimulación y cada intento tiene un tiempo de estimulación constante de 10 segundos.

Los tiempos de actividad, descanso y estimulación deben tenerse en cuenta para ajustar los parámetros básicos de tratamiento ETS.

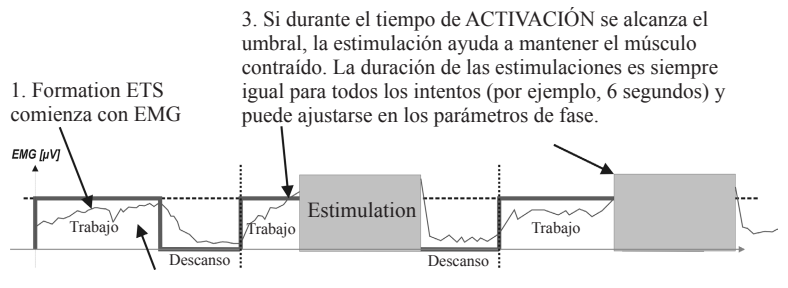

2. Si el umbral no se llego durante de tiempo trabajos, no accures estimulation (no la contraccion fue lo suficientemente alto).

#### **ETS - Indicaciones de uso:**

- incontinencia urinaria
- \* rehabilitación después de un ictus y parálisis

#### **Como cambiar parámetros ETS: Parámetros EMG y STIM**

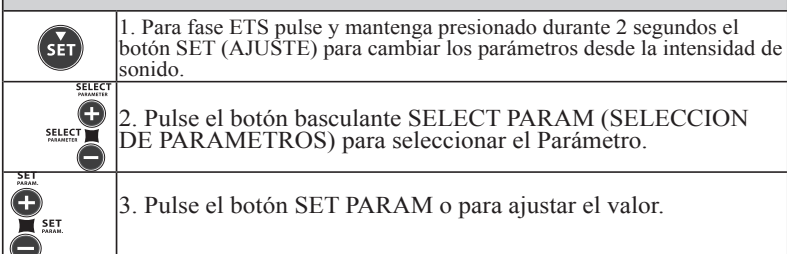

**ESC** 4. Pulse el botón ESC (SALIDA) para salir de ajustes.

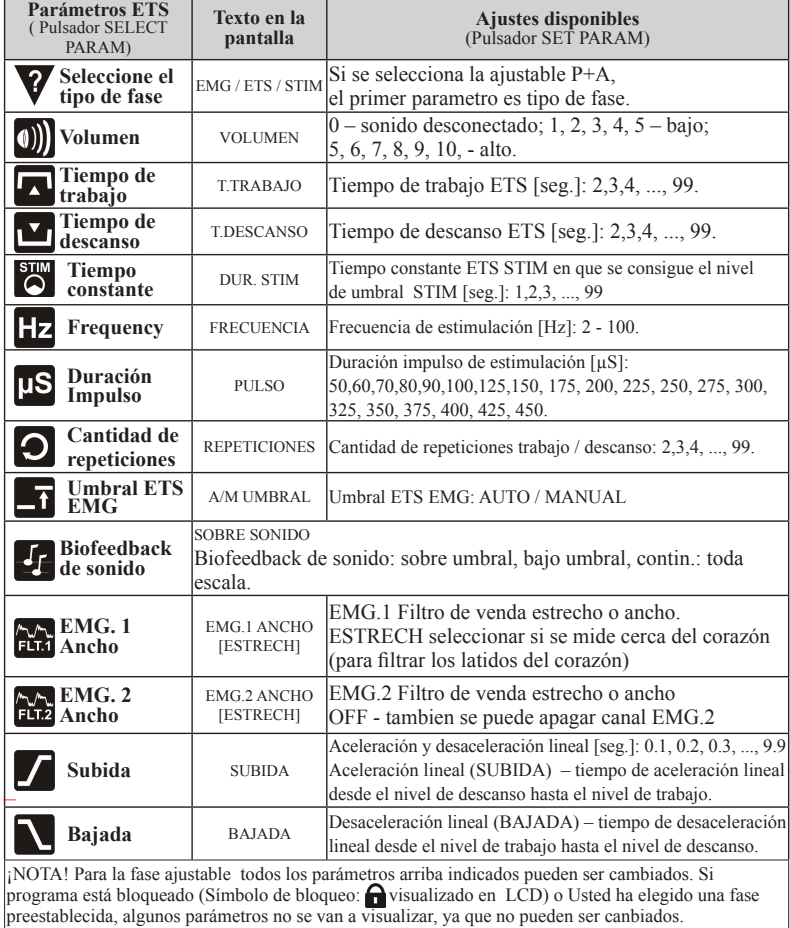

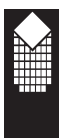

## **Informe de evolución diaria**

El dispositivo NeuroTrac® MyoPlus dispone de una función integrada que permite guardar y enviar al ordenador el cumplimiento terapéutico diario del paciente en el hogar. Con el programa adicional de NeuroTrac® (versión 5.00 o superior), los profesionales clínicos pueden supervisar las estadísticas y el tiempo de utilización a diario.

#### **Informe diario paso a paso:**

Paso 1 **Comprobar o ajustar la fecha/ tiempo** Ver en la página siguiente cómo cambiar la fecha y la hora. Antes de bloquear el dispositivo es muy importante asegurarse de que la fecha sea la correcta. Después de bloquear el dispositivo, las estadísticas se guardarán a diario.

Paso 2 **Seleccione el programa y bloquee el dispositivo** pulsando el botón oculto en el compartimento de las pilas. Tras pulsarlo, el dispositivo pitará y el símbolo de bloqueo aparecerá en la pantalla LCD. Solamente estará disponible para su uso el último programa seleccionado. El dispositivo está ahora listo para guardar las estadísticas y el cumplimiento terapéutico en el hogar.

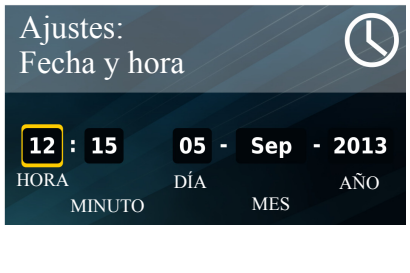

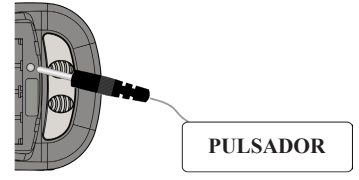

Paso 3 **Indique al paciente cuándo, con qué frecuencia y cómo usar el dispositivo.** El paciente necesita seguir las instrucciones del profesional sanitario sobre cómo usar el programa bloqueado y cómo gestionar el cumplimiento de EMG, STIM y ETS del paciente y las estadísticas que se registran a diario.

Paso 4 **Desbloquear el dispositivo, conectar el dispositivo al ordenador y descargar las estadísticas.** Cuando finalice el tratamiento a largo plazo (tras días o meses de usar el programa bloqueado), conecte el dispositivo MyoPlus al programa NeuroTrac® (v5.00 o superior), encienda el aparato y pulse el botón oculto. En la pantalla LCD del dispositivo aparecerá el mensaje «PC conectado». ¡IMPORTANTE! No vuelva a pulsar el botón oculto hasta que se hayan descargado al programa con éxito los datos sobre el cumplimiento terapéutico en el hogar. (En cuanto finalice sin problemas la descarga, el programa de NeuroTrac® mostrará el mensaje).

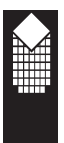

## **Fecha/hora e idioma**

#### Paso 5 **Borrar estadísticas**

Ahora las estadísticas se envían al ordenador. Tras pulsar el botón oculto y mantenerlo pulsado durante dos segundos, los datos se eliminarán y el dispositivo estará completamente desbloqueado. Ahora el profesional sanitario puede elegir otro programa, bloquearlo y comenzar a partir del paso 2.

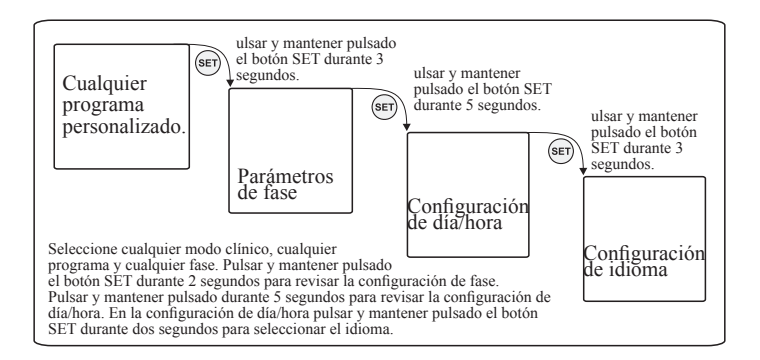

#### **Cómo configurar la fecha/hora**

Para comprobar si la fecha y la hora son correctas (¡esto es importante para las estadísticas diarias y la función de BLOQUEO!), pulse y mantenga pulsado el botón durante 2 segundos; en los modos ETS y EMG el volumen de sonido aparece en la pantalla; la frecuencia aparecerá en el modo STIM.

Suelte el botón SET y vuelva a pulsarlo durante 5 segundos para pasar a la configuración de fecha/hora.

Cuando aparezca en la pantalla LCD la fecha del calendario, pulse SELECT PARAM para seleccionar horas (solamente en formato 24 horas), minutos, día, mes y año. Pulse el botón SELECT PARAM para ajustar el valor.

*Nota: tener el reloj en el tiempo real garantiza un registro preciso de la retroalimentación biológica y la estimulación de EMG medidas según la hora, el día y el mes.*

#### **Cómo configurar el idioma**

Para comprobar o cambiar el idioma, vaya a la pantalla fecha/hora (ver la anterior imagen), después pulse y mantenga pulsado durante 2 segundos el botón SET para abrir el menú de idioma. Utilice los botones + y – para elegir entre inglés, alemán, español o italiano. En cuanto aparezca el idioma deseado, puse ESC para salir del menú de idiomas.

La abreviatura que aparece en la pantalla LCD del dispositivo aparecerá en el idioma seleccionado.

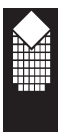

## **Estadísticas**

#### **Estadísticas de la sesión cuando el dispositivo esté desbloqueado**

Cuando el dispositivo esté desbloqueado, no aparecerá el símbolo «LOCK» en la pantalla. El dispositivo desbloqueado no recoge las estadísticas diarias, pero muestra las estadísticas después de cada sesión realizada.

#### **Estadísticas del último día cuando el dispositivo está bloqueado**

Cuando el dispositivo esté bloqueado, aparecerá en pantalla el símbolo «LOCK». El dispositivo bloqueado registra las estadísticas diarias. Después de cada sesión, el dispositivo muestra las estadísticas de la última sesión. Además, el dispositivo recopila las estadísticas diarias y las guarda como un registro de la media por día natural (no por cada sesión). Este registro puede descargarse en el ordenador con el programa informático. (En la página 30 puede consultar las instrucciones de BLOQUEO/DESBLOQUEO).

#### **Estadísticas en la pantalla LCD del dispositivo:**

Para comprobar las estadísticas, el paciente necesita finalizar la sesión de tratamiento. Para ello, seleccione el modo clínico y el programa; pulse START (inicio) (fase EMG) o mA+ (fase ETS, STIM) y siga las instrucciones en la pantalla LCD hasta que finalicen todas las fases del programa ejecutado. Después se mostrarán en la pantalla las estadísticas del último programa utilizado (si el dispositivo está desbloqueado) o el día actual (si el dispositivo está bloqueado).

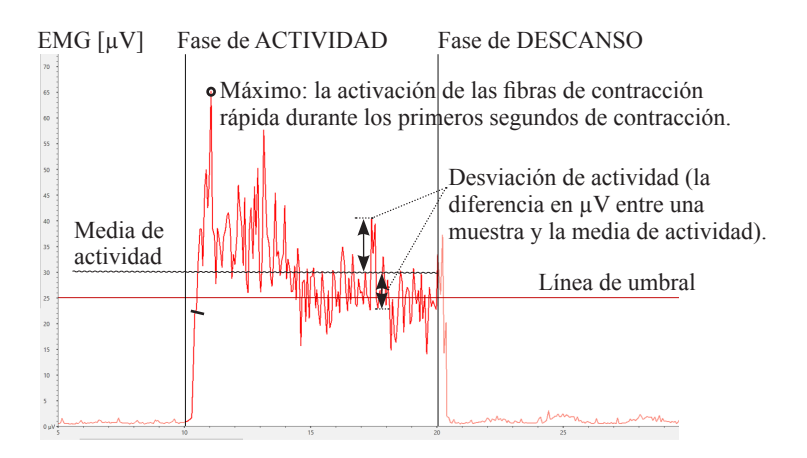

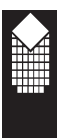

### **Estadísticas EMG**

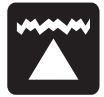

**Promedio de actividad [µV]:** el promedio general de microvoltios alcanzados durante todos los periodos de actividad de la sesión. El cálculo excluye el primer segundo de cada periodo de actividad para eliminar las subidas iniciales del primer intento de contracción. En general cuanto mayor sera el promedio de actividad, mejor será el funcionamiento del músculo.

Cumplimiento en el hogar: una evolución positiva se produce cuando el promedio de actividad aumenta día a día.

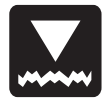

**Promedio de descanso [µV]:** el promedio general de microvoltios alcanzados durante todos los periodos de descanso de la sesión. El cálculo excluye el primer segundo de cada periodo de descanso para eliminar la inestabilidad inicial de relajación. En general cuanto más bajo sea el promedio de descanso, mejor será el funcionamiento del músculo. Es muy importante mantener un nivel bajo de microvoltios durante la relajación muscular. El músculo comienza a descansar por debajo de los 4 µV. Si el promedio de descanso se halla por encima de los 4 µV asegúrese de utilizar el cable principal de referencia de EMG. La lectura por encima de los 4 µV suele indicar que el músculo está estimulado en exceso o cansado tras una sesión de entrenamiento de EMG más larga.

Cumplimiento en el hogar: una evolución positiva se produce cuando el promedio de descanso es cada día más bajo.

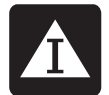

**Desviación del promedio de actividad [µV, %]:** desviación media en microvoltios de los periodos de actividad de la sesión, excluye el primer segundo de cada segmento de actividad.

En general la desviación representa el promedio de las diferencias existentes entre las lecturas de EMG.

Si un músculo sufre convulsiones o se contrae espasmódicamente, el gráfico de EMG presenta un perfil abrupto y ondulado (alta desviación de EMG). Si el músculo no está cansado y está en buen estado, no tiembla y se mantiene firme durante la contracción, el gráfico tendrá menos curvas (baja desviación de EMG).

 *de desviación de actividad % = desviación del promedio de actividad [µV] x 100 % promedio de actividad [µV]*

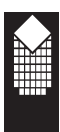

Si la desviación durante la fase de actividad fuese superior al 20 %, entonces se considerará que el músculo se está volviendo inestable. Cumplimiento en el hogar: una evolución positiva se produce cuando el valor del % de desviación de actividad es cada día más pequeño.

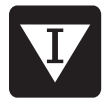

**Desviación del promedio de descanso [µV, %]:** la desviación media en microvoltios de los periodos de descanso de la sesión, excluye el primer segundo de cada segmento de descanso. En general una desviación alta del promedio de descanso significa que el músculo se ha estimulado o entrenado en exceso o que el cuerpo tiene dificultad para controlar el músculo debido a daños en las neuronas motoras.

de desviación de descanso % = desviación del promedio de descanso  $\lceil \mu V \rceil \times 100$  % promedio de descanso [µV]

> Este porcentaje se denomina coeficiente de variabilidad. Las desviaciones superiores al 20 % suelen indicar ausencia de control y estabilidad musculares.

Cumplimiento en el hogar: una evolución positiva se produce cuando el valor del % de desviación de descanso es cada día más pequeño.

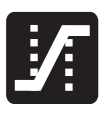

**Promedio de inicio [seg.]:** es el promedio de tiempo en segundos que se tarda en logar un 75% del promedio de actividad en todos los segmentos de actividad; se omiten todos los valores por encima de los 2 segundos.

En general este parámetro mide la rapidez con la que se puede contraer un músculo, cuanto más breve sea la duración del promedio de inicio, mejor será el funcionamiento del músculo. Una lectura inferior a 1 segundo puede considerarse normal. El tiempo que tarda en contraerse un músculo ofrece una indicación de la activación de las fibras musculares de contracción rápida. Si el tiempo de inicio es lento, el porcentaje de la activación de las fibras de contracción rápida será inferior que si dicho tiempo de inicio fuese más rápido.

Cumplimiento en el hogar: una evolución positiva se produce cuando el promedio de tiempo de inicio disminuye día a día.

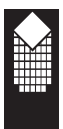

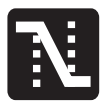

**Promedio de relajación [seg.]:** es el promedio de tiempo en segundos que el músculo tarda en relajarse por debajo del 37,5% del promedio de actividad en todos los segmentos de actividad; se omiten todos los valores por encima de los 2 segundos. En general este parámetro mide la rapidez con la que se puede relajar un músculo, cuanto más breve sea la duración del promedio de relajación, mejor será el funcionamiento del músculo. Un músculo sano suele volver a un valor EMG bajo de descanso en menos de un segundo. Si el músculo tarda más tiempo en volver al estado de descanso será por algún motivo, como daño muscular o nervioso o algún otro tipo de problema subyacente. Cumplimiento en el hogar: una evolución positiva se produce

**Promedio de valor máximo/mínimo [µV] - Estos son los valores** (extremos) registrados más altos y más bajos de EMG. Si los ve en el informe de evolución, representan el promedio de los valores más altos y más bajos de todos los máximos/mínimos durante el periodo de tiempo seleccionado.

cuando el promedio de tiempo de relajación disminuye día a día.

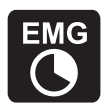

**Tiempo de EMG [mm:ss] -** el tiempo acumulado de todas las fases finalizadas de EMG.

En el informe de cumplimiento terapéutico en el hogar, este es el tiempo acumulado de todas las fases de EMG durante el periodo de tiempo seleccionado.

### **Estadísticas STIM**

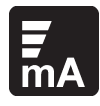

**Media de mA de Stim [mA] -** es el promedio del nivel de estimulación que se usa durante las sesiones STIM. Si los ve en el informe de evolución, representan el promedio del nivel de estimulación durante el periodo de tiempo seleccionado.

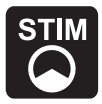

**Tiempo de STIM [mm:ss] -** el tiempo acumulado de todas las fases finalizadas de STIM.

En el informe de cumplimiento terapéutico en el hogar, este es el tiempo acumulado de todas las fases de STIM durante el periodo de tiempo seleccionado.

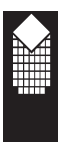

### **Estadísticas ETS**

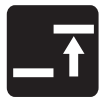

**Objetivo ETS [µV]:** el promedio del umbral de objetivo usado durante la fase ETS. El objetivo ETS se define por el umbral de EMG que el paciente necesita lograr mediante la contracción muscular voluntaria para activar el paso de EMG a STIM. En general cuanto más alto sea el objetivo mejor será el funcionamiento del músculo. A la hora de analizar la evolución del objetivo, compare la lectura con la puntuación de ETS de ese mismo día. Normalmente cuanto más alto sea el objetivo menor será la puntuación.

Cumplimiento en el hogar: una evolución positiva se produce cuando el objetivo aumenta día a día.

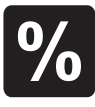

**Puntuación ETS [%]:** el éxito que tuvo el paciente a la hora de alcanzar el umbral. Si como media el paciente alcanzó el umbral inmediatamente después de la indicación de actividad, la puntuación será alta (60-90%). Si el paciente tiene dificultades para alcanzar el objetivo y tarda varios segundos en pasar de EMG a estimulación, su puntuación de ETS será baja (10-50%). Cumplimiento en el hogar: una evolución positiva se produce cuando la puntuación aumenta día a día.

La configuración del objetivo ETS influirá en la puntuación ETS, por ejemplo, para los objetivos más bajos serán puntuaciones más altas, si el umbral de objetivo es variable (no es estable) durante el tratamiento, se omitirá el resultado de la puntuación. Si desea concentrarse exclusivamente en las estadísticas de la puntuación ETS, establezca el mismo umbral de objetivo para el periodo de tiempo durante el que realice el experimento.

#### **Piense en uno de los tratamientos ETS:**

1. Establecer umbral MANUAL (objetivo ETS) en MyoPlus, no cambiar el umbral durante todo el tratamiento en el hogar. En el informe de cumplimiento en el hogar el resultado del umbral de objetivo debe ser igual o casi igual para todos los días. Después de descargar el cumplimiento terapéutico en el hogar (página 27), analizar la puntuación ETS (omitir el umbral de objetivo ETS).

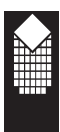

Establecer el umbral AUTOMÁTICO (objetivo ETS) en MyoPlus, el dispositivo ajustará automáticamente el umbral; cuanto mejor sea el funcionamiento del músculo, más alto será el umbral que MyoPlus establecerá automáticamente. Después de descargar el cumplimiento terapéutico en el hogar (página 27), analice el umbral de objetivo de ETS (omitir la puntuación ETS).

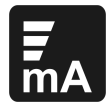

**Cumplimiento en el hogar:** se debe tener en cuenta la situación del paciente para poder analizar adecuadamente la ETS STIM mA. En algunos casos de incontinencia, ictus o rehabilitación similar, el paciente no suele sentir dolor con un nivel más alto de mA debido a los daños en las neuronas sensitivas. En esta situación se considerará que ha habido evolución cuando el nivel de mA sea cada vez más bajo debido a la mejora en la capacidad de percibir sensaciones. Para los tratamientos de crecimiento, reeducación o mejora muscular, cuanto más alto sea el nivel de mA utilizado, mejores serán los resultados.

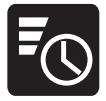

**Tiempo ETS STIM [mm:ss]:** tiempo total de estimulación durante ETS. Compare este tiempo con el tiempo general de ETS y podrá averiguar qué se utilizó más a menudo, EMG o STIM, durante las sesiones de ETS.

Cumplimiento en el hogar: estas estadísticas son complementarias y el análisis depende del punto de vista del clínico que, a su vez, dependerá de la manera en la que se haya seguido el tratamiento con ETS. En algunos casos el tratamiento con ETS se usa para animar al paciente a alcanzar el umbral mediante contracciones voluntarias y la estimulación ayuda a mantener el músculo contraído. A veces la ETS se utiliza para ayudar a realizar las contracciones voluntarias cuando el paciente trata de contraer los músculos durante la estimulación.

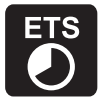

**Tiempo de ETS [mm:ss] -** el tiempo acumulado de todas las fases finalizadas de ETS.

En el informe de cumplimiento terapéutico en el hogar, este es el tiempo acumulado de todas las fases de ETS durante el periodo de tiempo seleccionado.

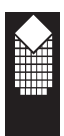

## **Tipos de electrodos y consejos**

Los electrodos autoadhesivos son más fáciles de aplicar y ofrecen mayor conductividad. Tienen una duración de unas 4/6 semanas. Recomendamos limpiar la piel antes de ponerselos. Después de su uso tápelos de nuevo con su plástico y colóquelos en la bolsa cerrándola. Guárdelos en un sitio fresco.

#### **Tipos disponibles:**

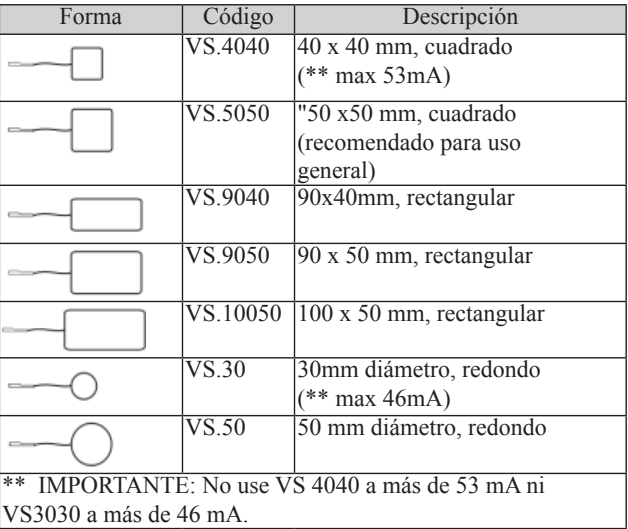

#### **Consejos para electrodos autoadhesivos:**

- \* Si los electrodos no se pegan debido a que tiene la piel grasa, limpie la piel con jabón y agua, después aclá relo y seque el área alrededor de la zona donde se colocarán los electrodos. Si esto no funciona, intente limpiar la piel con algodón impregnado en alcohol.
- \* Si tiene demasiado vello cortelo con unas tijeras; no use cuchillas!
- La conductividad del material de los electrodos está basada en agua. Si se satura (p.e. por la transpiración), perderán sus calidades adhesivas. Después de su uso deje los electrodos hacia arriba para que se sequen. Cuando esten secos humedezca la superficie adhesiva con unas pocas gotas de agua. Póngales la película de plástico durante la noche. Este procedimiento alargará unos días más la vida activa de los electrodos.

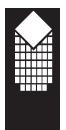

## **Cuidado, matenimiento, accesorios y eliminacion**

**¡ADVERTENCIA! Solamente se deben utilizar accesorios autorizados para usos médicos.**

#### UNIDAD DE CONTROL

- \* Limpie la superficie después de cada utilización con un paño húmedo o una toallita antiséptica o húmeda para bebés.
- \* No utilizar limpiadores en aerosol ni soluciones de limpieza con base de alcohol.
- \* Eliminación de la unidad de control: devuélvala a Verity Medical LTD o al distribuidor que corresponda.

#### ACCESORIOS

#### **Pilas y cargador opcional:**

- Este dispositivo funciona con 4 pilas tamaño AAA . Si utiliza pilas re cargables de níquel e hidruro metálico, asegúrese de utilizar un cargador de pilas con la certificación CE. Nunca conecte el MyoPlus directamente a un cargador de pilas ni a cualquier otro equipo conectado a la red eléc trica. Recomendamos que no se utilicen pilas recargables de Ni-Cad. Nunca conecte el MyoPlus directamente a un cargador de pilas ni a cualquier otro equipo conectado a la red eléctrica.
- Para cambiar las pilas, abra la tapa del compartimento para pilas situado en la parte trasera del MyoPlus. Para abrir, presionar sobre el borde elevado de la puerta del compartimento situada hacia la mitad de la unidad. Sacar las cuatro pilas y cambiarlas por otras nuevas. Cuando introduzca las pilas, siga la información sobre polaridad que figura al fondo del compartimento para pilas de la unidad. El propio usuario final puede realizar este sencillo procedimiento, ya que no requiere cono cimientos especializados.
- \* Si la unidad no va a utilizarse por un largo periodo de tiempo (normal mente una semana), saque todas las pilas.
- El indicador de batería baja se muestra en la pantalla LCD. Cuando parpadee cambie las pilas.
- Eliminación de las pilas y el cargador, devuélvalos al proveedor que se los vendió.

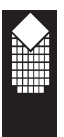

#### **Cables:**

- Los cables deben manipularse con cuidado y nunca se debe tirar de ellos, ya que esto podría hacer que la estimulación funcionase por debajo de los niveles normales o dejase de funcionar por completo.
- \* Examine los cables antes de cada tratamiento para ver si hay alguna conexión suelta o algún daño.
- \* Evite estirar y doblar los cables.
- \* Guarde los cables con cuidado después de cada uso.
- \* Eliminación de los cables: devuélvalos al proveedor que se los haya vendido.

#### **Electrodos autoadhesivos:**

- \* Compruebe que los conectores cortos estén bien conectados a los electrodos.
- \* Vuelva a poner los electrodos sobre la película plástica después de cada uso. Si se caen al suelo la suciedad se quedará pegada al gel conductor y dejarán de funcionar correctamente.

#### **La duración de los electrodos puede verse considerablemente reducida por:**

- \* el tipo y estado de la piel
- cremas hidratantes intensas o maquillaje
- almacenar los electrodos en condiciones de calor

#### **Sondas vaginales / rectales:**

- \* Comprobar que los conectores no se hayan separado de la sonda.
- \* Le aconsejamos utilizar la sonda VeriProbe de Verity Medical.
- \* Limpieza: ¡Recuerde! ¡La sonda vaginal y la rectal deben utilizarse para un solo paciente! Después de su uso, limpiar bien la sonda. Lavar la sonda suavemente con agua ligeramente jabonosa, aclarar y comprobar que la sonda esté completamente seca antes de volver a guardarla en la bolsa de plástico. Lea atentamente las instrucciones de uso de la sonda, que originalmente se adjuntan a ella.
- \* Eliminación de la sonda vaginal: devuélvala al proveedor que se la vendió.

#### **Precaución: la electricidad estática puede dañar este producto**

*NOTA: Solamente Verity Medical Ltd. está autorizada a realizar tareas de servicio. Si desea más información, consulte la página 48.*

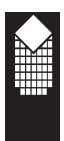

## **Especificaciones**

#### **EMG**

#### 1.0 **EMG de canal solo**

- 1.1 Intervalo de la EMG: de 0,2 a 2000  $\mu$ V RMS (continuo)
- 1.2 Sensibilidad: 0,l µV RMS
- 1.3 Precisión: 4 % de lectura de  $\mu$ V +/-0.3  $\mu$ V a 200 Hz
- 1.4 Filtro de paso de banda seleccionable anchura de banda de 3 dB,

 a. Ancho: 18 Hz +/- 4 Hz hasta 370 Hz +/- 10% Lectura por encima de los 235 microvoltios

10 Hz +/-3 Hz hasta 370 Hz +/- 10% de los índices superiores a 235 microvoltios

b. Estrecho: 100 Hz +/- 5% hasta 370 Hz +/- 10%

- 1.5 Filtro supresor: 50 Hz (Canadá 60 Hz) 33 dB (0, 1% de exactitud)
- 1.6 Tasa de rechazo en modo común: 130 dbs mínimo @ 50 Hz
- 1.7 Batería y cargador:
	- a. Bateria: 1.5 V AAA
		- b. Cargador opcional: con la aprobación CE.
- 1.8 Periodos de actividad / descanso: 2-99 segundos
- 1.9 Número de intentos: 1-99.

#### **STIM (estimulación neuromuscular)**

- 2.1 Estimulador de canal solo<br>2.2 Amplitud: 0-90 mA a una
- Amplitud: 0-90 mA a una carga de 500 ohmios los mA reales suelen ser inferiores a lo indicado debido a la impedancia del electrodo: a una carga de 1000 ohmios (electrodos en mal estado) el máximo se limitará a 75 mA, a una carga de 1500 ohmios el máximo se limitará a 50 mA.
- 2.3 Tipo: corriente constante, voltaje máximo de salida 70 voltios +5 / -10 voltios
- 2.4 Forma de la onda: simétrica, rectangular, bifásica con cero corriente neta CC
- 2.5 Selección de la anchura de pulso: 50 450 µS (precisión del 2 %)
- 2.6 Selección de la intensidad de pulso: 2 100 Hz (precisión del  $2\%$
- 2.7 Periodos de actividad / descanso: 2-99 segundos
- 2.8 Tiempo 1 99 minutos
- 2.9 Tiempo de aceleración: 0,1 9,9 segundos
- 2.10 Programas predeterminados y programables por el usuario
- 2.11 Cierre automático de la salida con detección de electrodo abierto por encima de 0,5 mA

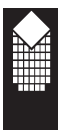

**Batería:** 4 x pilas AAA de 1,5 V.

Indicación de carga baja a 5,4 voltios +/- 0,2 voltios, apagado automático cuando el voltaje es inferior a la indicación de carga baja. ¡Cambiar inmediatamente las pilas!

El dispositivo se apaga automáticamente cuando no se usa (ahorro energético): por ejemplo, si se está configurando los parámetros y no se pulsa ningún botón durante un minuto, cuando se está en modo de estimulación (pantalla de inicio) y todos los canales muestran 0 mA.

Duración media estimada de las pilas (850 mAh estándar, alcalinas): de 14 a 18 horas en modo STIM, 28 horas en modo EMG.

#### **Duración estimada de vida útil:**

5 años. Su utilización cuidadosa y buen mantenimiento puede ampliar la duración del dispositivo más allá del límite estimado de vida útil.

#### **Condiciones ambientales para su utilización:**

+5 a +40 grados centígrados. 15 - 93 % de humedad.

#### **Condiciones ambientales para su almacenamiento y transporte:**

-10 a +50 grados centígrados. 0 - 90 % de humedad.

#### **Dimensiones físicas:**

altura 150 mm, anchura Width 89 mm, profundidad 35 mm.

#### **Peso:**

Dispositivo MyoPlus: 140 g (sin pilas)

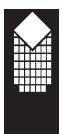

### **Información sobre compatibilidad e interferencia electromagnéticas (EMC)**

Los productos NeuroTrac ® están diseñados para producir niveles muy bajos de emisiones de radio frecuencia (interferencia) para que, tanto sea en ambiente clínico o el hogar, no le afecte la interferencia de equipos que funcionan en su proximidad ni la descarga electroestática. Estos productos cumplen los EMC internacionales estándar EN60601-1-2. Para más información por favor consulte las tablas 201, 202, 204 y 206.

En el modo EMG de la unidad Neurotrac® MyoPlus pueden influir interferencias electromagnéticas (ver pág. 2 de este manual).

Además los cargadores de ciertos tipo de ordenadores portátiles pueden producir una cantidad importante de interferencias a las cuales NeuroTrac® MyoPlus es sensible. Esto puede pasar si el enchufe del cargador no tiene toma de tierra.

Como medida de precaución asegúrese de que el cable de alimentación del ordenador portátil está ubicado lo más lejos posible de los cables de conexión de NeuroTrac® MyoPlus.

Intente mantener la unidad NeuroTrac® MyoPlus cerca del cuerpo de paciente (en «campo» de paciente): en las rodillas, bolsillo o en cinturón. Fije los electrodos lo más posible, si no están bien sujetos pueden aparecer interferencias.

Los índices para los músculos relajados no deben superar 3,5 microvoltios  $(\mu V)$ . Si cuando el músculo del paciente esté relajado y blando al tacto los índices son altos, intente desconectar la conexión eléctrica básica exterior del ordenador portátil. (El ordenador portátil seguirá funcionando con su batería). Si los índices de microvoltios de repente bajan y de nuevo vuelven al mismo nivel después de la desconexión del ordenador portátil de la red, se vuelven a producir interferencias y debe contactar con la empresa «Verity Medical» para solicitar ayuda.

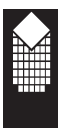

#### *Tabla 201: Guía y declaración del fabricante: emisiones electromagnéticas*

El producto de NeuroTrac® se ha diseñado para usarse en el entorno electromagnético especificado abajo. El cliente o usuario del producto de NeuroTrac® debe asegurarse de que se usa en dicho entorno.

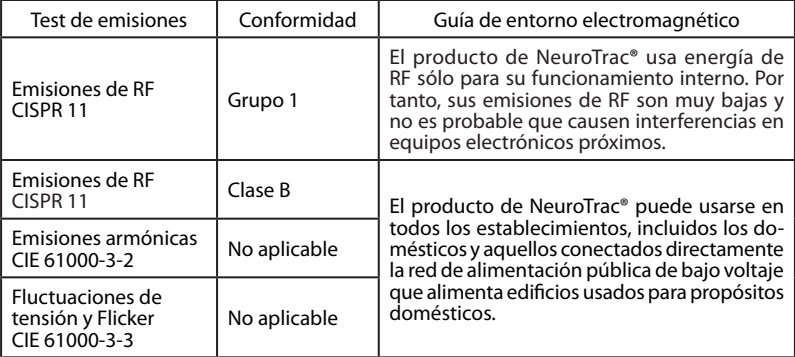

#### *Tabla 202: Guía y declaración del fabricante: inmunidad electromagnética*

El producto de NeuroTrac® se ha diseñado para usarse en el entorno electromagnético especificado abajo. El cliente o usuario del producto de NeuroTrac® debe asegurarse de que se usa en dicho entorno, y que se tienen en cuenta las precauciones relativas a dicho entorno.

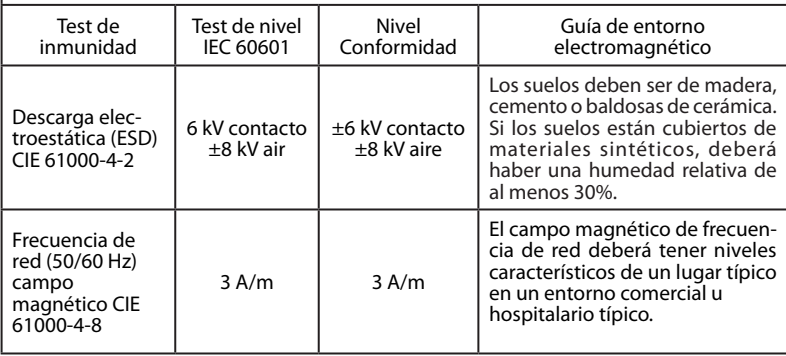

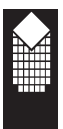

#### *Tabla 204: Guía y declaración del fabricante: inmunidad electromagnética*

El producto de NeuroTrac® se ha diseñado para usarse en el entorno electromagnético especificado abajo. El cliente o usuario del producto de NeuroTrac® debe asegurarse de que se usa en dicho entorno.

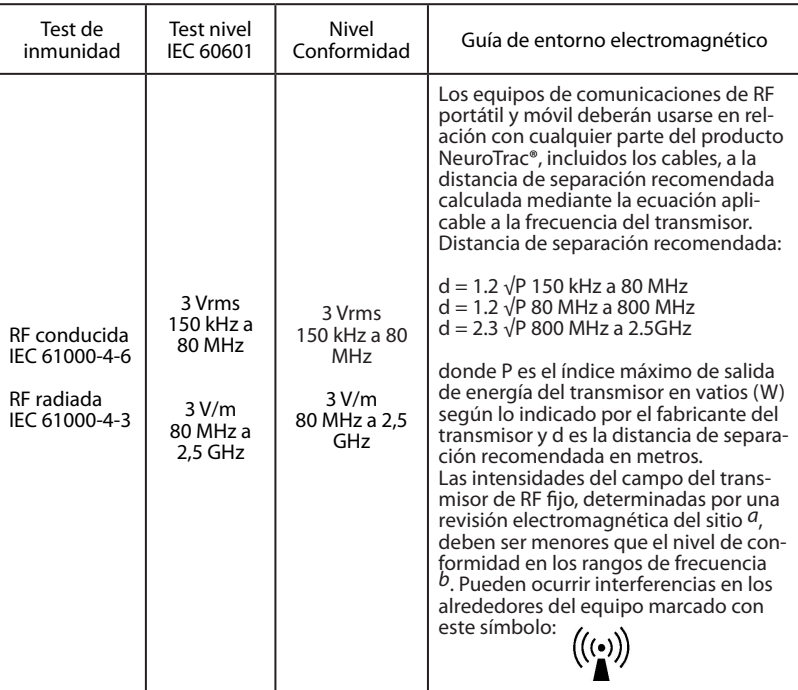

NOTA 1: Con 80 MHz y 800 MHz, es aplicable el rango de frecuencia más alto. NOTA 2: Estas orientaciones pueden no ser aplicables en todos los casos. La propagación electromagnética se ve afectada por la absorción y reflexión de estructuras, objetos y personas.

*<sup>a</sup>* Las intensidades de campo de transmisores de RF fijos, como equipos de base para radio teléfonos (celulares/inalámbricos) y radios de campo móviles, radioaficionados, emisoras de radio AM y FM y emisoras de TV no pueden predecirse teóricamente con precisión. Para evaluar el entorno electromagnético debido a transmisores de RF fijos, debe considerarse una revisión electromagnética del sitio. Si la resistencia de campo medida en el lugar donde se utiliza el pro

ducto NeuroTrac® supera el nivel de cumplimiento de RF aplicable anterior, el NeuroTrac® debe examinarse para comprobar su funcionamiento normal. Si el rendimiento es anormal, pueden ser necesarias medidas adicionales, tales como una reorientación o<br>recolocación del producto.<br>P. Con un rango de frecuencia que un recolocación de sus serviciones.

Con un rango de frecuencia superior a 150 kHz - 80 MHz, las intensidades de campo serán inferiores a 3 V/m.

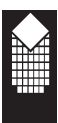

#### *Tabla 206: Distancias de separación recomendadas entre equipos de comunicaciones de RF portátiles y móviles y el producto NeuroTrac®*

El producto de NeuroTrac® se ha diseñado para usarse en el entorno electromagnético en el que las perturbaciones de RF radiada estén controladas. El usuario del producto NeuroTrac® puede ayudar a evitar la interferencia electromagnética manteniendo una distancia mínima entre el equipo de comunicaciones de RF portátil y móvil (transmisores) y el producto NeuroTrac® como se recomienda a continuación, de acuerdo con la potencia de salida máxima del equipo de comunicaciones.

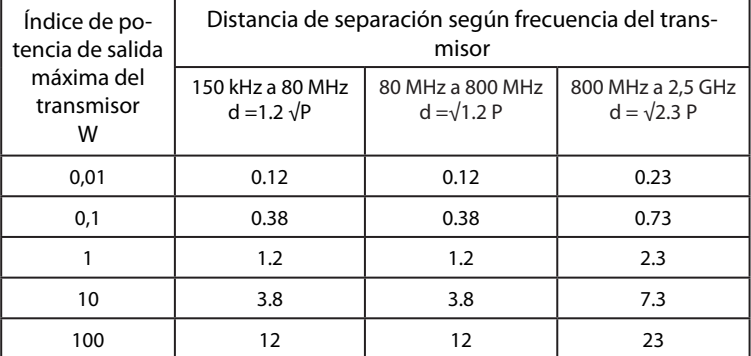

En el caso de los transmisores puntuados a una potencia máxima de salida no indicada en el cuadro anterior, la distancia de separación recomendada d en metros (m) se puede calcular por medio de la ecuación aplicable a la frecuencia del transmisor, donde P es la graduación de potencia máxima de salida del transmisor en vatios (W) conforme a las especificaciones del fabricante del transmisor.

NOTA 1: A 80 MHz y 800 MHz, es aplicable la distancia de separación del rango de frecuencia más alto.

NOTA 2: Estas orientaciones pueden no ser aplicables en todos los casos. La propagación electromagnética se ve afectada por la absorción y reflexión de estructuras, objetos y personas.

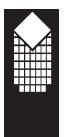

## **Solución de problemas**

Si tiene algún problema con el dispositivo, siga los pasos siguientes:

1. Comprobar que no haya ninguna grieta o rotura en los cables o los extremos, donde los conectores se unen al cable.

2. Comprobar los cables y los electrodos de superficie o internos. Unos electrodos de mala calidad generarán lecturas incorrectas. Por lo tanto recomendamos que siempre se usen electrodos de buena calidad.

3. Si se utiliza un ordenador portátil y se experimentan interferencias cuando se usa el cargador, apáguelo; vaya a otra zona si el problema persiste.

4. Si utiliza las sondas vaginal o rectal, le sugerimos que utilice un gel conductor según le recomiende su fisioterapeuta o médico.

5. El orificio vaginal de algunas pacientes puede ser demasiado grande para algunas sondas, lo que ocasionará contactos intermitentes con las paredes del músculo pélvico. En estos casos se debe usar un electrodo de mayor tamaño.

6. Si está conectado a un ordenador, compruebe que no haya suciedad en el conector de fibra óptica situado en la esquina superior izquierda del dispositivo.

Si esto ocasiona problema constantes, solicite ayuda de su distribuidor.

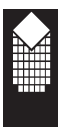

#### **Modo de estimulación**

1. Si los mA de la corriente vuelven a cero y ve el mensaje OUTPUT en la pantalla LCD, esto puede deberse a un circuito abierto (sin conexión) en tre los cables de entrada conectados a la unidad y los cables conectados a la superficie.

¡Recuerde! Nuestra unidad nunca generará estimulación si los electrodos no están colocados sobre el cuerpo. Sugerimos que primero se reemplacen los electrodos y después se comprueben los cables conectados a la unidad, inténtelo con unos electrodos más nuevos u otros cables.

2. Si los mA de la corriente de estimulación fallan y en la pantalla LCD ve el mensaje STIMF, compruebe si las pilas están completamente cargadas.

#### ¡LE RECOMENDAMOS QUE SIEMPRE TENGA A MANO UN JUEGO DE REPUESTO DE CABLES DUALES Y SENCILLOS!

Si no puede hallar la respuesta que busca en la anterior lista de sugeren cias, visite nuestro sitio web, www.veritymedical.co.uk, seleccione CONTACT US->para obtener la lista más actualizada de soluciones posibles.

Si tiene un problema persistente y está pensando en devolver el producto o arreglarlo, consulte la sección sobre garantía de la página siguiente. -Póngase en contacto con su distribuidor, ya que este podrá ayudarle con cualquier problema.

-Antes de devolver la unidad para su sustitución o reparación, necesita obtener una notificación del Distribuidor que se la vendió. Si devuelve el dispositivo sin obtener la aprobación de la devolución por parte de su distribuidor es posible que se le cobre gastos de envío y una tarifa por re visar el aparato (a veces los productos devueltos no son defectuosos y los fallos podría resolverlos usted mismo, por tanto le rogamos que primero shable con su distribuidor).

## **Garantía**

Verity Medical Ltd., ofrece la garantía al comprador original de que este producto no tendrá defectos en los materiales, componentes ni de fabricación durante un periodo de 2 años a partir de la fecha de adquisición del distribuidor [fecha de la factura de Verity Medical al distribuidor designado]. Si el distribuidor al que el usuario compró el producto está convencido de que el producto es defectuoso, el usuario podrá devolver el equipo directamente al distribuidor que lo enviará a Verity Medical Ltd. Dichas devoluciones del distribuidor a Verity Medical deberán haber sido autorizadas por Verity Medical Ltd. previamente. La responsabilidad de Verity Medical Ltd. conforme a esta garantía limitada del producto no se extiende al mal uso ni al abuso, como dejar caer o sumergir el equipo en agua u otra sustancia líquida o manipularlo o por su desgaste natural. El indicio de manipulación anulará esta garantía.

#### **Servicio de atención al cliente:**

Póngase en contacto con su distribuidor si tiene alguna consulta para el servicio de atención al cliente, devoluciones bajo garantía incluidas. El nombre y los datos de contacto de su distribuidor deben figurar en su factura de compra o en la contraportada de este manual.

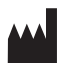

Verity Medical Ltd. Unit 7, Upper Slackstead Farm Farley Lane, Braishfield, Romsey Hampshire SO51 0QL, United Kingdom

Tel: +44 (0) 1794 367 110 +44 (0) 1794 367 451 Fax:  $+44(0)$  1794 367 890

Este producto ha sido fabricado por Verity Medical Ltd., conforme a la Directiva aplicable a aparatos médicos de la Unión Europea MDD93/42/EEC bajo la supervisión de SGS, Organismo notificado Nº: 0120.

# $C<sub>0120</sub>$

Verity Medical Ltd., ha sido certificada por SGS en cuanto a las normas de calidad siguientes: ISO 9001:2008, ISO13485:2003

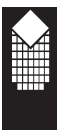

## **Bibliografía**

#### **EMG Biofeedback:**

*Wilke, HJ., Wolf, S., Claes, L.E. et al [1995];* Stability increase of lumbar spine with muscle groups. A biomedical in vitro; Spine 20,192-198. P31

*Roy, S.H., De Lueas, Cj. Casavant, D.A. [1992];* Shoulder torque changes in the swimming athlete; Am. J. Sports Med. Rehab. 20, 323-335.

*Lucca, J.A., Recchiutu, S.J. [1983];* Effect of electromyographic biofeedback on an isometic strengthening program; Phys. Therapy 63, 200-203.

*Nieuwmeyer, P.A., Visser, S.L., Feenstral, L. [1985];* Bell's palsy: A Polyneuropathy; Am. J. Otol. 6, 250-252.

*Booker, H.E., Rubow, R.T., Coleman, P.J. [1996];* Simplifiedfeedback in neuromuscular retraining. An automated approach using electromyographic signals; Arch. Phys. Med. Rehab. 50, 621-625.

*Reld, D.C., Saboe, L.A., Chepan, J.C. [1996];* Shoulder instability, biofeedback, isokinetics, evidence-based practice; Physiotherapy Canada 1, 251-256.

*Cardozo, L.D., Stanton, S.L., Hafner, J., Allan, V. [19781;* Biofeedback in the treatment of detrusor instability; British Journal of Urology 50, 250-254.

*Sherman, R., Arena, J., Sherman, C., Ernst, J. [1989];* The mystery of phantom pain: Growing evidence for physiological mechanisms; Biofeedback and selfregulations, 14, 267-280.

*Gowen, I., jobe, F., Tibone, J., [19871;* A comparative electromyographic analysis of the shoulder during pitching; Am. J. Sports Med 50, 586-590.

*McConnell, J.S. [1986];* The management of chondromalacia patella: A long term solution; Australian J. Physiotherapy 32 [4], 215-223.

*Doham, R.S., Lakin, D.M. [1978];* An evaluation of electromyographic biofeedback in the treatment of myofacial pain-dysfunction syndrome; J. Am. Dent. Assoc., 96: 656-662.

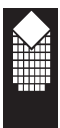

#### **Neuromuscular Stimulation:**

*Aldrich, M.S., Beck, R.W., and Albers, J.W. [1987];* Familial recurrent Bell's palsy with ocular motor palsies; Neurorol 37, 1369-137 1.

*Goldfuss, AJ. [1973];* Effect of muscular tension on knee stability; Medicine and Science in Sports; 5, 267-271.

*Kidd, G.L., Oldham, J.A., Stanley, J.K. [1989];* A comparison of uniform patterned and eutophic electrotherapy's in a clinical procedure of rehabilitation of some movement in the arthritic hand,. Clinical Rehabilitation; 3, 27-39.

*Knight, S., Laycock, J., Naylor, D. [1998];* Evaluation of neuromuscular electrical stimulation in the treatment of genuine stress incontinence; Physiotherapy 84, No. 2.Prevention of disuse muscle atrophy by means of electrical stimulation. Maintenance of protein synthesis; The Lancet 1 Oct.

*Jansen, J.K.S., Lomo, T., Nirolaysen, K. [1973];* Hyperinnevation of skeletal muscle fibre. Dependence on muscle activity; Science 181: 559-56 1.

*Lindstrom, S., Fall, M., Carlson, C.A. [1983];* The neurophysiological basis of bladder inhibition in response to intravaginal electrical stimulation,. J. Urol 129, 405-410.

*Chandler, S.A.G., Baker, L.L., Bowman, B.R., Waters, R.L. [1981];*  Functional stimulation of disabled limbs; Hand 3, 15-17.

*Fall, M., Ahistrom, K., Carlsson, C., Ek, A, Eriandson, B., Frankenbereg, S. et al [1986];* Contelle, Pelvic floor stimulation for female stress-urge incontinence; Urology 27, 282-287.

### **Distribuidor:**

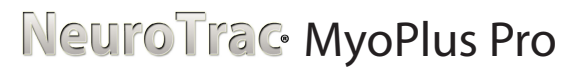

*NeuroTrac*® *MyoPlus PRO - Manual de Instrucciones*

*Fecha de la edición revisada y corregida: 19/02/2014 Número de documento: MYO120P-OM-SP01*